# **МІНІСТЕРСТВО ОСВІТИ І НАУКИ УКРАЇНИ ДНІПРОВСЬКИЙ ДЕРЖАВНИЙ ТЕХНІЧНИЙ УНІВЕРСИТЕТ**

**Непошивайленко Н.О.**

# **КОНСПЕКТ ЛЕКЦІЙ З ДИСЦИПЛІНИ ГЕОІНФОРМАЦІЙНІ СИСТЕМИ В ЕКОЛОГІЇ**

освітньо-професійної програми другого (магістерського) рівня вищої освіти зі спеціальності 101 «Екологія»

> ЗАТВЕРДЖЕНО: Редакційно-видавничою секцією науково-методичної ради ДДТУ 15.06.2017 р., протокол № 7\_

Кам'янське 2017

Розповсюдження і тиражування без офіційного дозволу Дніпровського державного технічного університету заборонено.

Конспект лекцій з дисципліни «Геоінфомаційні системи в екології» освітньопрофесійної програми другого (магістерського) рівня вищої освіти зі спеціальності 101 «Екологія». Укладач: Непошивайленко Н.О. – Кам'янське: ДДТУ, 2017. – 45 с.

Укладач: к.т.н., доцент Непошивайленко Н.О.,

Відповідальний за випуск: зав. кафедрою ЕК д.т.н., Зберовський О.В.

Рецензент: д.г.н., професор Пікареня Д.С.

Затверджено на засіданні кафедри ЕК 25.05.2017 протокол № 7

В конспекті лекцій викладено теоретичні основи статистичного та просторового аналізу геоданих. Розглянуто роботу з модулями Geostatistical Analyst та Spatial Analyst програмного продукту ArcGIS.

# **ЗМІСТ**

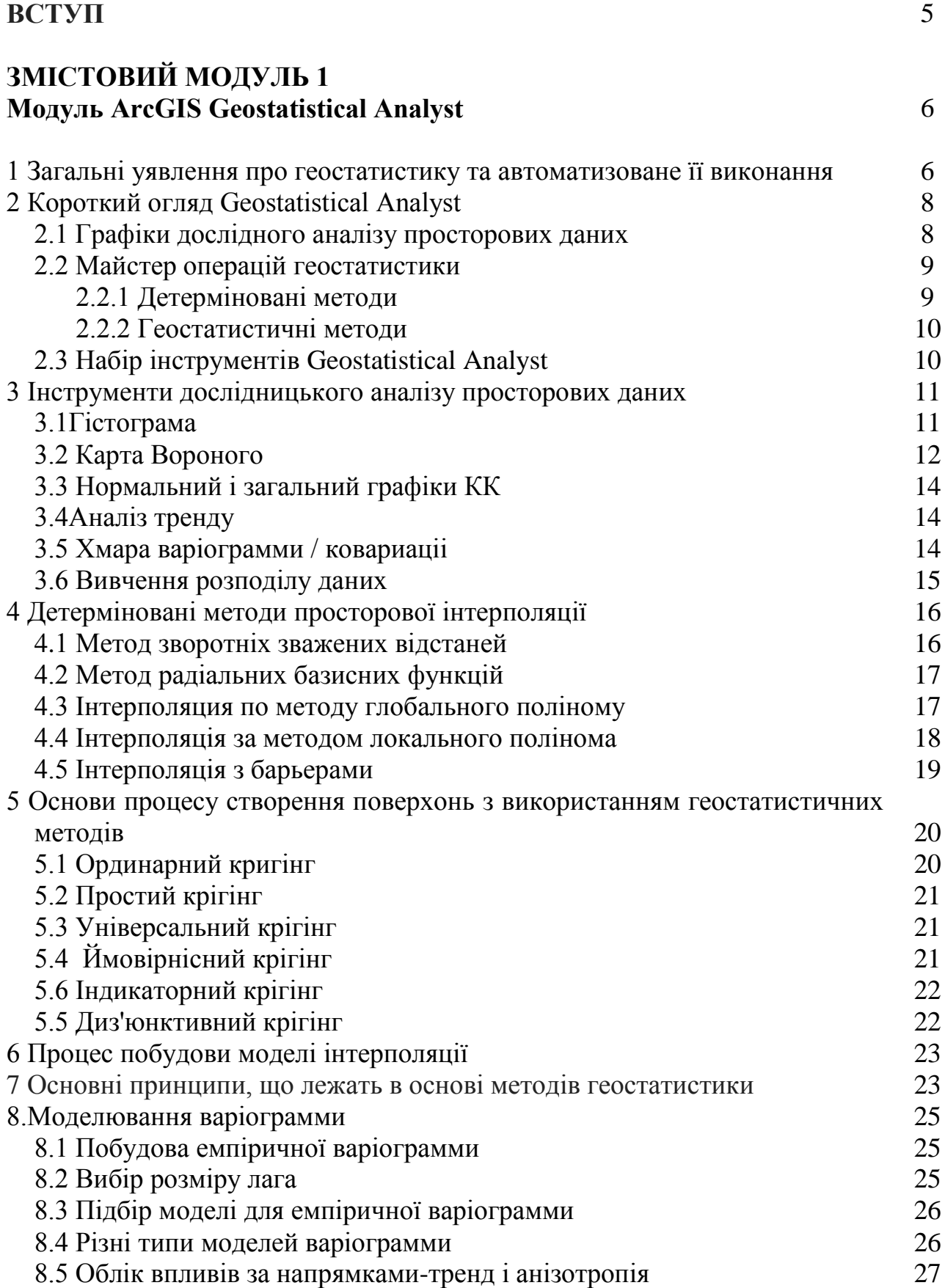

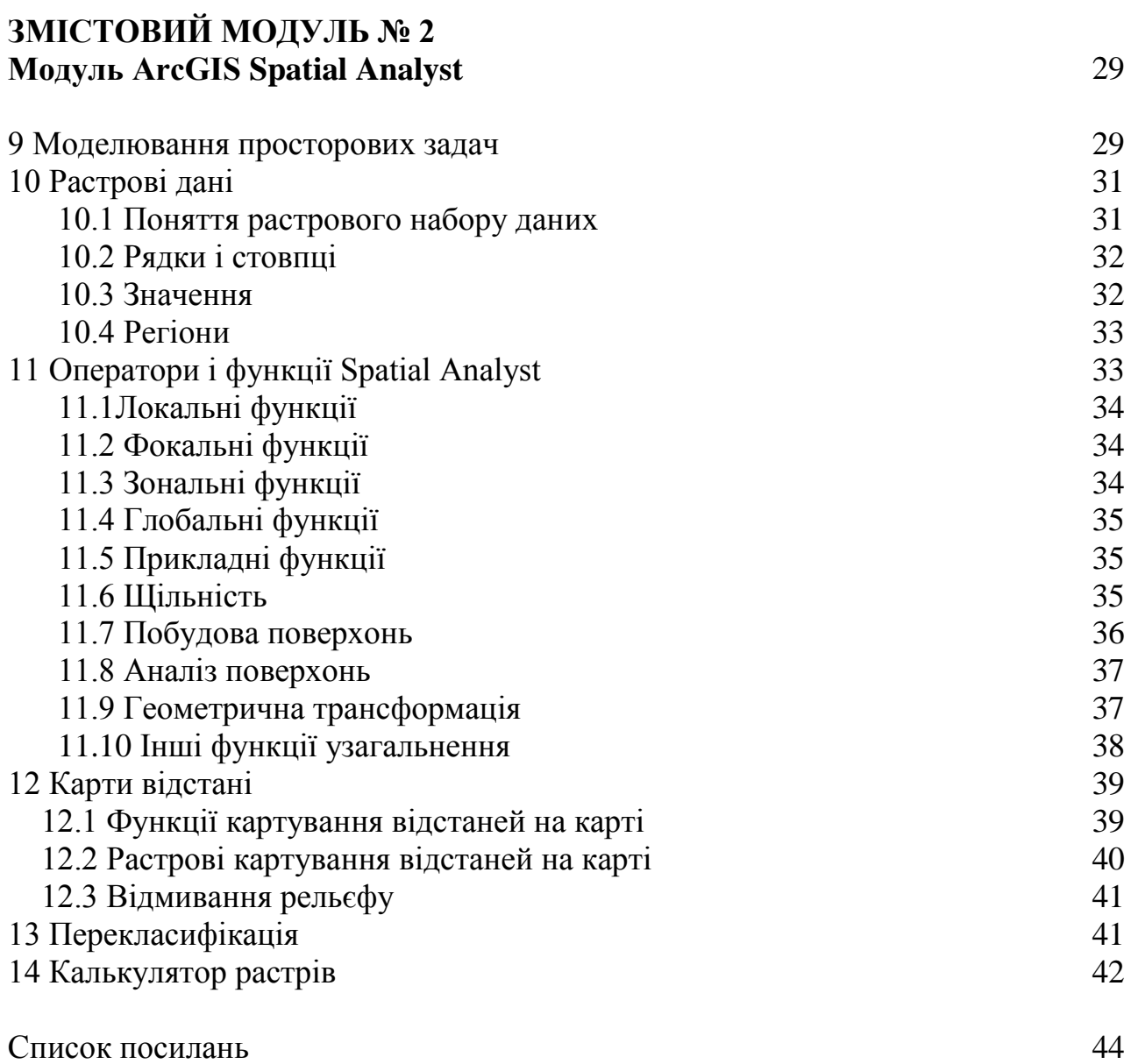

#### **ВСТУП**

ArcGIS - інтегрований набір програмних ГІС-продуктів для створення повноцінної ГІС. До складу ArcGIS входять структурні компоненти:

• ArcGIS Desktop - інтегрований набір професійних настільних ГІСдодатків;

• ArcGIS Engine - вбудовані компоненти розробника для створення призначених для користувача ГІС додатків;

• Серверні ГІС - ArcSDE®, ArcIMS® і ArcGIS Server;

• Мобільні ГІС - ArcPad®, а також ArcGIS Desktop і Engine для Tablet PC.

**ArcGIS Geostatistical Analyst** - це додатковий модуль настільних (десктоп) продуктів ArcGIS (ArcView, ArcEditor, ArcInfo), який надає потужний набір інструментів для дослідження просторових даних і побудови поверхонь з використанням розвинених статистичних методів. В ArcGIS Geostatistical Analyst можна легко створити безперервну поверхню або карту на основі вимірювань, збережених у точковому векторному або растровому шарі, або при використанні центроїдів полігонів. В якості опорних точок можуть виступати такі виміри, як висота, глибина води або рівні забруднення, як відбувається в даному керівництві. При використанні спільно з ArcMap ArcGIS Geostatistical Analyst надає великий набір інструментів для створення поверхонь, які полегшують візуалізацію, аналіз і розуміння просторових явищ.

З допомогою додаткового модуля **ArcGIS Spatial Analys**t можна виконувати в ArcGIS аналіз просторових даних. Отримати відповіді на прості просторові питання, наприклад, «Яка крутизна схилу в цьому місці?» і «Куди звернено це місце?», також можна знайти відповіді і на більш складні просторові питання, наприклад, де буде найкраще місце для цієї споруди? або Який маршрут з пункту А в пункт Б потребує найменших витрат? Багатоцільовий набір інструментів Spatial Analyst, що входить до складу ArcGIS, дозволяє вивчити і проаналізувати просторові дані і дає можливість знайти вирішення просторових завдань.

# **ЗМІСТОВИЙ МОДУЛЬ 1**

#### **Модуль ArcGIS Geostatistical Analyst**

#### **1 Загальні уявлення про геостатистику та автоматизоване її виконання**

Геостатистика - це розділ статистики, який займається аналізом і прогнозуванням значень, пов'язаних з просторовими і достатньо міс-веннотимчасовими явищами. Вона включає просторові (і в деяких випадках тимчасові) координати аналізованих даних. Багато геостатистичного інструменти спочатку були розроблені в якості практичних засобів опису просторових моделей і інтерполяції значень для розташування, в яких не проводилися вимірювання. Згодом такі інструменти та методи розвивалися і тепер надають не тільки інтерпольовані значення, але і міри невизначеності для таких значень. Вимірювання невизначеності вкрай важливо для обгрунтованого прийняття рішень, оскільки вона надає відомості про можливі значення (результати) для всіх місць розташування, а не тільки для одного проінтерпольованого значення. Геостатистичний аналіз також пройшов шлях від одновимірного до багатовимірного і сьогодні пропонує механізми, що враховують допоміжні набори даних, які доповнюють (іноді нечисленні) основні цікаві змінні, дозволяючи створювати більш точні моделі інтерполяції і невизначеності.

Геостатистика широко використовується в багатьох областях науки і інженерних робіт. В науках про навколишнє середовище геостатистика використовується для оцінки рівня забруднення і дозволяє визначити, чи є таке забруднення загрозою для екології або здоров'я людини та чи потребує воно усунення наслідків. Щодо недавніх застосування в грунтознавстві пов'язано з картуванням рівнів поживних речовин в грунті (азот, фосфор, калій і т. Д.) І інших показників (включаючи електропровідність) з метою вивчення їх зв'язку з урожаєм і розрахунком точних обсягів добрив для різних ділянок поля. У метеорології геостатистики використовується для прогнозування температур, опадів і пов'язаних явищ (наприклад, кислотних дощів).

Нещодавно геостатистикиастала застосовуватися в галузі охорони здоров'я, наприклад, для передбачення рівнів забруднення навколишнього середовища і їх зв'язку з частотою ракових захворювань.

У всіх цих прикладах загальним є наявність деякого цікавого явища, яке присутнє в досліджуваному ландшафті (наприклад, рівень забруднення грунту, води або повітря або наявність золота або іншого металу в породі і т. Д.). Масштабні дослідження вкрай затратні і вимагають багато часу, тому зазвичай явище досліджують на підставі зразків, узятих у різних місцях. Потім за допомогою методів геостатистики складаються прогнози (і оцінюються пов'язані заходи невизначеності інтерполяції)

ArcGIS Geostatistical Analyst Extension надає набір інструментів, що дозволяють створювати моделі, які використовують ці просторові (і тимчасові) координати. Ці моделі можуть бути застосовані в широкому ряді сценаріїв, зазвичай вони використовуються для інтерполяції значень в неопорних місцях розташування та вимірювання невизначеності цієї інтерполяції

Перший крок - це ретельне вивчення даних. Цей процес починається з картографування набору даних з використанням класифікації і колірної схеми, що дозволяють доступно відобразити важливі характеристики, які може містити набір даних.

Друга стадія - це побудова геостатистичної моделі. Це може викликати кілька кроків в залежності від цілей вивчення і характеристик набору даних, які вважалися досить важливими для включення. На цій стадії інформація, зібрана під час ретельного дослідження набору даних, і первинні знання про явище, визначають рівень складності моделі і ступінь точності інтерпольованої значень і заходів невизначеності. Велику кількість інформації можна отримати, ретельно досліджуючи набір даних, при цьому важливо включити будь-які відомості, які можуть бути про це явище. Розробник не може покладатися тільки на набір даних, щоб показати всі важливі характеристики. Ті характеристики, що не відобразяться, все ще можуть бути включені в модель шляхом настройки значень параметрів для відображення очікуваного результату. Дуже важливо, щоб модель була Реаліс-тичної, наскільки це можливо, для точного уявлення інтерпольованої значень і пов'язаних з ними невизначеностей як характеристики реального явища.

Крім попередньої обробки даних, в наборі даних може бути необхідно змоделювати просторову структуру (просторову кореляцію). Деякі методи, такі як крігінг, вимагають ретельного моделювання з використанням функцій варіограмми або ковариации, тоді як інші методи, такі як зворотні зважені відстані, покладаються тільки на передбачувану ступінь просторової структури, яку проектувальник повинен надати на основі попередніх даних про явище.

Підсумковим компонентом моделі є пошук стратегії. Стратегія визначає, як багато точок даних буде використовуватися для обчислення значення для неопорной розташування. Також можна задати їх просторову конфігурацію. Обидва чинники впливають на інтерпольованої значення і пов'язану з ним невизначеність. Для більшості методів заданий пошук еліпса разом з кількістю секторів еліпса, і кількістю точок, взятих з кожного сектора, для інтерполяції.

Після того як модель буде повністю задана, вона буде використана разом з набором даних для створення інтерпольованої значень для всіх неопорной розташування, що знаходяться в області інтересу.

Підсумком зазвичай є створення карти, яка б показала значення модельованої змінної. Підсумок випадають значень може бути досліджений на цій стадії, оскільки ці значення, можливо, змінять значення параметра моделі, і таким чином зміниться інтерполяція карти. Залежно від методу інтерполяції, також можна використовувати схожу модель для обчислення заходів невизначеності інтерпольованої значень. Не всі моделі мають цю можливість, тому важливо спочатку задати, чи необхідні вимірювання невизначеності. Це, в свою чергу, визначить, яка з моделей є підходящою*.*

Оскільки використовуються всі типи моделювання, результат моделювання необхідно перевірити, тобто переконатися, що інтерпольованої значення і пов'язані з ними заходи невизначеності є значущими і відповідають очікуванням.

Після побудови відповідної моделі, її налаштування і перевірки результату, отримані результати можуть бути використані в аналізі ризиків і прийняття рішень.

# **Контрольні питання:**

- 1. Що таке геостатистика?
- 2. В яких областях науки використовується геостатистика?
- 3. Який набір функціональних інструментів надає ArcGIS Geostatistical Analyst Extension?

# **2 Короткий огляд Geostatistical Analyst**

ArcGIS Geostatistical Analyst Extension складається з трьох основних компонентів:

- Набір графіків для дослідницького аналізу просторових даних (ESDA)
- Майстер операцій геостатистики Geostatistical Wizard
- Набір інструментів ArcGIS Geostatistical Analyst Extension з інструментами геообработки, який дозволяє аналізувати створювані поверхні.

# **2.1 Графіки дослідного аналізу просторових даних**

Перш ніж використовувати методи інтерполяції, необхідно вивчити дані за допомогою інструментів дослідного аналізу просторових даних. Дані інструменти дозволяють розібратися в даних і вибрати найбільш підходящий метод і параметри для моделі інтерполяції. Наприклад, при використанні ординарного крігінга для побудови карти квантилів необхідно вивчити розподіл вхідних даних, оскільки цей конкретний метод передбачає, що дані підкоряються закону нормального розподілу. У разі коли дані не підкоряються нормальному розподілу, в модель інтерполяції необхідно включити перетворення даних. Також за допомогою інструментів ESDA можуть бути виявлені просторові тренди в даних, і необхідно буде включити етап для незалежного моделювання тренда як частина процесу інтерполяції.

До складу інструментів ArcGIS Geostatistical Analyst Extension входять:

- Гістограма досліджує розподіл і сумарну статистику на-бору даних.
- Нормальний графік КК перевіряють нормальний розподіл набору даних і досліджують можливість наявності однакового розподілу в двох наборах даних відповідно.
- Карта Вороного візуально досліджує просторову варіабельність і стационарность набору даних.
- Аналіз тренду візуалізує і досліджує просторові тренди в наборі даних.
- Хмара варіограмми / ковариации оцінює просторову залежність (варіограмму і ковариацию) в наборі даних.
- Хмара взаємної коваріації перевіряє просторову залежність-ність (взаємну ковариацию) між двома наборами даних.

#### **2.2 Майстер операцій геостатистики (Geostatistical Wizard)**

Geostatistical Wizard - це динамічний набір сторінок, які розроблені для побудови моделі інтерполяції і оцінки її якості. Вибір, зроблений на сторінці, визначає доступні параметри на наступних сторінках і способи взаємодії з даними для побудови відповідної моделі. Майстер веде від точки вибору методу інтерполяції до перегляду підсумкової статистики, що дозволяє оцінити очікувану якість моделі.

Під час побудови моделі інтерполяції майстер дозволяє вносити зміни в значення параметрів, пропонує оптимальні значення і дозволяє рухатися вперед або повертатися назад для оцінки результатів перехресної перевірки, щоб визначити чи задовольняє поточна модель вимогам або необхідно змінити значення параметрів. Така гнучкість, в доповненні до перегляду динамічних даних і поверхонь, робить майстер повнофункціональної середовищем для побудови моделей інтерполяції.

Майстер Geostatistical Wizard надає доступ до кількох методів інтерполяції, які поділяються на два основних типи: детермінування і геостатистичного.

Методи детермінованою інтерполяції створюють поверхні з виміряних точок, грунтуючись або на ступеня схожості (зворотні зважені відстані), або рівні згладжування (радіальні базисні функції). Геостатистичного методи інтерполяції (крігінг) використовують статистичні властивості вимірюваних точок. Геостатистичного методи вимірюють просторову автокореляції в виміряних точках і розраховують просторову конфігурацію опорних точок навколо інтерпольованої розташування.

# **2.2.1 Детерміновані методи (Deterministic methods)**

Детерміновані методи мають параметри, що управляють:

1) ступенем схожості значень (наприклад, метод зворотних зважених відстаней,

2) ступенем згладжування поверхні (наприклад, радіальні базисні функції).

Такі методи не ґрунтуються на моделі випадкового просторового процесу. Також відсутній явні вимірювання або просторова автокорреляція даних.

До детермінованих методів належить:

- інтерполяція за методом глобального полінома,
- інтерполяція за методом локального полінома,
- метод зворотних зважених відстаней,
- радіальні базисні функції,
- інтерполяція з бар'єрами,
- ядро дифузії,
- згладжування ядра.

#### **2.2.2 Геостатистичні методи**

Геостатистичні методи припускають, що певна просторова варіація, характерна для природних явищ, може бути змодельована за допомогою випадкових процесів з просторової автокореляцією; геостатистичного методи вимагають, щоб просторова автокорреляция була явно змодельована.

Геостатистичного методи можуть використовуватися для опису і моделівання просторових патернів (варіографія), прогнозування значень в точках, де вимірювання не виконувалися (крігінг), і оцінки невизначеності, пов'язаної з інтерпольованої значенням в таких точках (крігінг).

Майстер Geostatistical Wizard пропонує кілька видів крігінга, які підходять для різних типів даних і мають різні базові припущення. Серед них:

- Ординарний крігінг,
- Простий крігінг,
- Універсальний крігінг,
- Індикаторний крігінг,
- Імовірнісний крігінг,
- Диз'юнктивний крігінг,
- Полігонна інтерполяція
- Емпіричний байесовский крігінг.

# **2.3 Набір інструментів Geostatistical Analyst**

Набір інструментів ArcGIS Geostatistical Analyst Extension включає в себе інструменти для аналізу даних, побудови різних вихідних поверхонь, дослідження і перетворення геостатистичних шарів в інші формати, виконання геостатистичного імітації та аналізу чутливості, а також сприяння в розробці мереж опорних точок. Інструменти поділяються на п'ять груп:

1) Interpolation - містить інструменти геообработки, які вико-ють інтерполяцію і можуть використовуватися як автономні інструменти

2) Sampling Network Design - містить інструменти, що сприяють у проектуванні або зміні існуючих мереж опорних то-чек / моніторингових мереж

3) Simulation - доповнює можливості крігінга, виконуючи геостатистичного моделювання, і дозволяє витяг змодельованих результатів для точок або для полігональних ділянок

4) Utilities - містить інструменти загального призначення для вилучення піднаборів даних; для виконання перехресної перевірки для оцінки якості моделі; для перевірки чутливості до зміни параметрів варіограмми і для візуального представлення околиць, які використовуються інструментами інтерполяції

5) Working with Geostatistical Layers - інструменти, що генерують проінтерпольовані значення для точкових місцезнаходжень. Експортують геостатистичного шари в растровий і векторний формат, вибирають і встановлюють параметри моделі інтерполяції в XML-файлі параметрів і створюють нові геостатистичного шари на основі XML-файла параметрів і наборів даних.

# **Контрольні питання:**

- 1. Які інструменти входять до складу ArcGIS Geostatistical Analyst Extension?
- 2. Надайте характеристику Geostatistical Wizard.
- 3. Надайте класифікацію методів інтерполяції.
- 4. У чому суть детермінованих методів? Як вони класифікуються?
- 5. У чому суть геоститистичних методів? Як вони класифікуються?
- 6. Для чого використовують геостатистичні методи?
- 7. Скільки видів крігінга пропонує Geostatistical Wizard?

# **3 Інструменти дослідницького аналізу просторових даних**

Кожен інструмент ESDA надає можливість дослідити дані з різних точок зору. Кожен інструмент використовує окреме вікно, яке взаємодіє з кожним з даних в *ArcMap* і в вікнах інших інструментів ESDA. Доступні наступні інструменти: Гістограмма, карта Вороного, Нормальний графік КК, Аналіз тренду, Хмара варіограмми/ковариации, Загальний графік КК і Хмара взаємної коваріанії.

# **3.1 Гістограма**

Інструмент гістограми в ESDA дає одномірний (по одній змінній) опис даних. Інструмент показує щільність розподілу для певного набору данних і підраховує сумарну статистику.

Щільність розподілу - це стовпчаста діаграма, яка показує, наскільки часто спостерігаються значення,ьщо потрапляють в той чи інший інтервал або клас. Можна задавати число класів рівної довжини, які будуть використані на гістограмі. Кільсть значень, що потрапляють в кожен клас, пропорціональна висоті стовпчика.

Розподіл може бути охарактеризований за допомогою сумарних показників, що описують його розташування, форму і розмах.

*Показники розташування* надают уявлення про те, де знаходяться центр та інші частини разподілу:

- Середнє це арифметичне середнє зі значень даних. Середнє характеризує положення центра розподілу.
- Значення медіани (median) відповідає сукупну частку половин (0.5). Якщо дані були організовані в порядку зростання, це означає, що 50 відсотків значень будуть нижче медіани, а 50 відсотків значень вище медіани.
- Медіана дає ще одну міру центру розподілу. Перший і третій квартили (quartile) характеризують сукупність частки 0.25 і 0.75, відповідно. Якщо дані були організовані в порядку зростання, 25 відсотків значень буде нижче першого квартиля, і 25 відсотків значень вище третину його квартиля. Перший і третій квартилі - це окремий випадок квантилів.

*Характеристики розмаху*. Розмах точок щодо середнього значення - ще одна характеристика діаграми щільності розподілу.

- Дисперсія даних дорівнює середньому з квадратів відхилення значень всіх точок від середнього. Одиниці виміру дисперсії квадрат одиниць виміру, в яких виконувалися вихідні значення вимірювання, і оскільки для обчислення дисперсії використовують квадрати різниць, вона чутлива до екстремально високим і екстремально низьких значень.
- Стандартне відхилення дорівнює кореню квадратному з дисперсії. Воно характеризує розподіл данних щодо середнього в тих же одиницях виміру, що і вихідні вимірювання. Чим менше дисперсія і стандартне відхилення, тим щільніше виміряні значення згруповані близько середнього.

#### *Показники форми*.

Коефіцієнт асиметрії - це міра симетрії розподілена . Для симетричних розподілів цей коефіцієнт=0. Якщо у графіку розподілу є довгий правий хвіст великих значень, розподіл має позитивну симетрію, а якщо графік має довгий лівий хвіст маленьких значень, розподіл має негативну симетрію. Для розподілів з позитивною симетрією, середнє більше медіани, і навпаки, для розподілів з негативною симетрією, середнє менше медіани.

Ексцес кривої щільності розподілу залежить від розміру хвостів графіка і дає міру того, наскільки ймовірно, що в розподілі будуть зустрічатися різко виділяються, випадають значення.

Ексцес нормального розподілу дорівнює 3. Розподілу з відносно товстими хвостами є "гостровершинними " і мають ексцес більше 3. Розподілу з відносно тонкими хвостами є "плосковершинними", і їх ексцес менше 3.

Використовуючи визначення сусідів, можна обчислити цілий ряд локальний статистичних показників..

За допомогою інструменту гістограми можете вивчити форму розподілу візуально. Переглянувши статистику, зокрема значення середнього і медіани, можна визначити центр розподілу. Якщо дані мають сильну асиметрію, можна перевірити результат застосування перетворень. До асиметричним даними застосовано логарифмічне перетворення, яке привело дані до розподілу, близькому до нормального.

#### **3.2 Карта Вороного**

Інструмент складання карти за *методом Вороного* пропонує цілий ряд методів для присвоєння полігонів обчислених значень. З використанням простого значення: Значення, що привласнюється комірці це значення опорної точки, що потрапляє в цей полігон. З використанням середнього значення, що привласнюється осередку, отримане з значень опорної точки осередки і її сусідів. З використанням моди: Всі значення осередків групуються в п'ять класів. Значення,

що привласнюється осередку, мода (найбільш часто зустрічається значення) осередки та її сусідів.

Карти Вороного будуються з серій полігонів, утворених коло опорних точок. Полігони Вороного створюються таким чином, щоб кожна точка всередині полігону перебувала ближче до даної опорної точці, ніж до будь-якої іншої опорної точці. Після того, як полігони створені, сусіди опорної точки визначаються як будь-яка інша опорна точка, чий полігон має спільний кордон з обраної опорною точкою.

#### *Інструменти (масштабування, переміщення по карті, і т.п.)*

*За методом кластера.* Всі осередки групуються в п'ять класів. Якщо інтервал класу осередку відрізняється від кожного з інтервалу класу сусідів, осередок забарвлюється в сірий колір, щоб відрізнити її від сусідів.

*За методом ентропії*: Всі осередки розподіляються по п'яти класам на основі природної угруповання значень даних. Значення, привласнювати осередку - це ентропія, що обчислюється на основі значень опор точок в осередку і її сусідів,

*За методом медіани*: Значення, що привласнюється осередку, медіана, обчислена для щільності розподілу осередки і її сосідів

*За методом стандартного відхилення***:** Значення, що привласнюється осередку,стандартне відхилення, обчислене для значень комірки і її сусідів.

*Діапазон між квартилями*: Перший і третій квартили розраховуються для щільності розподілу осередки і її сусідів. Значення, що привласнюється осередку, обчислюється шляхом відніманя значення першого квартиля з значення третього квартиля.

Інші статистичні показники для карти Вороного використовуються для інших цілей. Статистичні показники можуть бути згруповані в наступні функціональні категорії: Локальне згладжування, Середнє, Мода, Медіана, Локальні відхилення, Стандартне відхилення, Діапазон між кварти лями, Ентропія, Локальні випадаючі значення, Кластер, Локальний вплив, Просте значення

Як і при виконанні інтерполяції по методу зважених відстаней (IDW), при крігінге формуються ваги для вим? корінних значень, що знаходяться в околицях шуканої точки, які використовуються при інтерполяції її значення. Як і у випадку з інтерполяцією за методом зважених відстаней, найближчі опорні точки матимуть більший вплив. Однако, ваги крігінга для оточуючих шукану точку опорних точек будуть присвоюватися більш складним і обгрунтованим способом, ніж при методі зважених відстаней IDW.

*Метод зваженних відстаней використовує* простий алгоритм, заснований на відстані, а ваги крігінга обчислюються на основі значень варіограмми, що враховує просторову структуру данних. Для створення безперервної поверхні або карти для точок на досліджуваної території інтерполяція виконанується з використанням варіограмми і з урахуванням достатньо міської організації опорних точок, розташованих в довкола шуканої точки.

Можна припустити, що при видаленні опорних точок від вихідної точки, виміряні значення будуть менше просторово корелювати з шуканої точкою. Таким чином, при пошуку сусідтва можна виключити точки, які віддалені від вихідної точки на велику відстань і роблять на неї невеликий вплив. Але при

видаленні точок один від одного, вони не тільки менше пов'язані між собою, існує ймовірність того, що точки, розташовані на значній відстані від вихідної, можуть спотворити результат в тому випадку, якщо вони розташовані на території, сильно відрізняється від тієї, де знаходиться шукана точка. Інша причина для використання області пошуку сусідства - швидкість обчислень.

Може бути використано кілька різних типів секторів

Використовуючи конфігурацію даних в заданій області сусідства, в поєднанні з підібраною моделлю варіограмми, можна виділити ваги опорних точок. На основі цих ваг і значень опорних точок, можна виконати інтерполяцію невідомого значення в шуканої точці. Щоб побудувати модель безперервної поверхні, процес необхідно повторити для кожної точки простору.

#### **3.3 Нормальний і загальний графіки КК**

Графіки КК (Квантиль + квантиль)графіки, на яких квантилі з двох розташувань розглядаються відносно один одного.

Побудова нормального графіка КК Кумулятивний (сукупний) розподіл даних можна, упорядкувавши дані і побудувавши графік, по одній осі якого відкладаються ці впорядковані значення, а по інший значення сукупного розподілу. Між значеннями вискористовується лінійна інтерполяція.

Нормальний графік КК будуєдеться шляхом нанесення на відповідні осі координат значень з набору даних і значень, отриманих по кривій мінімального розподілу, відповідних однаковим значенню кумулятивного розподілу.

Загальний графік КК використовується для оцінки схожості розподілу двох наборів даних. Загальний графік КК створюється шляхом нанесення значень даних, для яких сукупний розподіл має рівні значення.

# **3.4Аналіз тренду**

Інструмент Аналіз тренду дозволяє побачити дані в трьохвимірному зображенні. Координати опорних точок наносяться в площині x, y. У кожній опорній точці висотою відрізка показане значення точки (по осі z). Унікальна особливість инструмента Аналізу тренда полягає в тому, що значення точок потім проектуються на площини x, zі y, z, утворюючи точкові графіки. Ці графіки можуть розглядатися як бічні проекції тривимірних даних. Потім до точкових графіків на плоскстях проекцій підбираються поліноми, аппроксимирующие їх розташування. Додаткова особливість полягає в тому, що ви можете обертати дані, щоб виділити в значеннях тренда за напрямками. Існує цілий ряд інших функціональних особливостей, які дозволяють обертати і прийняти перспективу цілого зображення, змінювати розмір і колір точок і ліній, видаляти площині і точки, і вибирати ступінь полінома, який буде використаний для апроксимації точечних графіків.

#### **3.5 Хмара варіограмми / ковариаціі**

Хмара варіограмми / ковариаціі - це емпірична варіограма (на якій показані значення половини квадрата разності між вимірюваними величинами) і ковариація для всіх пар опорних точок з набору даних; на хмарі варіограмми ці значення показані як функція відстані між двома точками.

Можна виділити точки за допомогою інструменту вибору і побачити пов'язані пари точок в ArcMap. Можна скористатися поверхнею варіограмми з можливостями пошуку по напрямку. Значення на хмарі варіограмми розподіляються по бінам, заснованим на направленнях і відстані між парами опорних точок. Ці знання бінов усереднюються і згладжуються, а потім по ним будується поверхню варіограмми. Справа дана колірна шкала і значення на кордонах переходу між колірними позначеннями. Область відображення поверхні варіограмми контолюється розміром лага і кількістю лагов. Можна переглядати піднабори значень на хмарі варіограмми, вибравши напрямок пошуку, а потім клацнути на напрямки, якщо ви хочете змінити його розмір або орієнтацію. Можна клацнути по сірій стрілкою у верхній частині панелі, щоб тимчасово приховати цю частину инструмента.

#### **3.6 Вивчення розподілу даних**

Певні методи крігінга працюють краще, якщо дані підчиняються закону нормального розподілу, функція щільності якого виглядає наступним чином:

Зокрема, карти квантилів і ймовірності, побудовані з користуванням методів ординарного, простого і універсального крігінга, використовують дані, які підкоряються закону мінімального розподілу. Метод крігінга грунтується також на припущенні про стаціонарність.

Це припущення, зокрема, вимагає дотримання умови того, що все розподілений ня значень даних мають однакову мінливість. Часто в природі ми спостерігаємо, що зі збільшенням значень, збільшується також їх мінливість. Щоб привести дані до нормального розподілу і виконати умову їх рівній мінливості, ви можете виконати різні перетворення наборів даних. Інструменти гістограми і нормального графіка КК дозволяють використовувати різні способи перетворень, включаючи метод Box-Cox, логарифмічний і арксинуса.

Цей метод перетворення слід використовувати в тому випадку, якщо дані складаються з підрахунків народження явища. Для таких типів даних дисперсія часто визначається за середнім значенням. Це означає, що якщо на частині досліджуваної території зустрічальність маленька, мінливість в цьому локальному районі буде менше, ніж мінливість в іншому районі, де зустрічальність більше. У цьому випадку, відомо, що якщо ви спочатку витягнете корінь квадратний з усіх значень ваших даних, це допоможе зробити дисперсії більш постійними для всієї досліджуваної території, і також часто дозволяє привести дані до нормального розподілу. Логарифмічні перетворення зазвичай розглядається, як окремий випадок перетворень за методом Box-Cox. Логарифмічні перетворення часто використовується в тих випадках, коли дані мають розподіленийня з позитивною асиметрією, і в даних є кілька дуже великих значень. Ви можете локалізувати ці великі значення на досліджуваної території, а логарифмічна перетворення пдопоможе зробити дисперсії більш постійними і нормалізувати ваші дані.

Перетворення за методом арксинуса допоможе зробити дисперсії більш постійними для всієї досліджуваної території і часто призводить до нормалізації розподілу даних. Щоб зрозуміти, які перетворення даних необхідно виконати для того, щоб привести дані до нормального розподілення, ви можете скористатися інструментами гістограми і нормального графіка КК. Це ж перетворення (за методом арксинуса), швидше за все, також призведе до вирівнювання дисперсій, що допоможе виконати умову стаціонарності даних.

#### **Контрольні питання:**

- **1.** Що таке щільність розподілу?
- **2.** На чому заснований алгоритм метода зважених відстаней?
- **3.** На чому заснований алгоритм метода Нормальний графік КК?
- **4.** Що дозволяє Інструмент Аналіз тренду?
- **5.** Що таке Хмара варіограмми / ковариаціі?
- **6.** Як виконується вивчення розподілу даних?

#### **4 Детерміновані методи просторової інтерполяції**

Детерміновані методи інтерполяції можна розділити на дві групи: глобальні та локальні. Глобальні методи обчислюють проінтерполірованние значення на підставі всього набору даних. Локальні методи обчислюють проінтерполірованні значення на підставі виміряних точок в межах околиць, які є меншими просторовими областями всередині більшої досліджуваної території. ArcGIS Geostatistical Analyst Extension надає глобальний поліном в якості глобального інтерполятора, а так само зворотні зважені відстані, локальні поліноми, радіальні базисні функції, згладжування ядра і ядро дифузії в якості локальних інтерполятором.

Детермінована інтерполяція може примушувати результуючу поверхню до проходження крізь значення даних, або не примушувати зовсім. Метод інтерполяції, який обчислює значення ідентичне виміряному в опорному місцезнаходженні, називається *жорстким інтерполятором*. Нежорсткий інтерполятор обчислює значення, яке відрізняється від виміряного. Останній можна використовувати з метою уникнути виникнення гострих вершин або заглиблень на вихідний поверхні.

Зворотні зважені відстані і радіальні базисні функції є точними інтерполятором, тоді як глобальний поліном, локальний поліном, інтерполяція ядра з бар'єрами і інтерполяція дифузії з бар'єрами - це нежорсткі інтерполятором.

#### **4.1 Метод зворотніх зважених відстаней**

Метод зворотних зважених відстаней (IDW) однозначно передбачає, що об'єкти, які знаходяться поблизу, більш подібні, ніж об'єкти, віддалені один від одного. Щоб проінтерполіровать значення для невиміряної положення, IDW

використовує виміряні значення навколо інтерпольованої розташування. Найбільш близькі до проінтерполірованному розташування виміряні значення надають більший вплив на прогнозоване значення, ніж віддалені від нього на значну відстань. IDW передбачає, що кожна вимірювана точка надає локальне вплив, яке зменшується зі збільшенням відстані. Це надає більшої ваги точкам, розташованим найближче до інтерпольованої розташування. Вага точки зменшується як функція від відстані. Тому метод носить назву зворотних зважених відстаней

# **4.2 Метод радіальних базисних функцій**

Методи РБФ представляють собою набір методів жорсткої інтерполяції; це означає, що поверхня повинна проходити через кожне виміряне опорне значення. Існує п'ять різних базисних функцій:

- Плоский сплайн (Thin-plate spline)
- Сплайн з натягом (Spline with tension)
- Повністю регуляризований сплайн (Completely regularized spline)
- Функція мультіквадратів (Multiquadric function)
- Функція Зворотні мультіквадратики (Inverse multiquadric function)

Кожна базова функція має різну форму і дозволяє отримувати різні інтерпольовані поверхні. Методи РБФ - це спеціальний випадок сплайнів.

Концептуально, радіальні базисні функції нагадують розміщення гумової мембрани на виміряні опорні точки і одночасно зменшення загальної кривизни поверхні. Вибір базисної функції визначає то, як гумова мембрана буде розташована між значеннями. На наступній діаграмі концептуально показано нанесення поверхні радіальної базисної функції на серію опорних точок висот. Зверніть увагу, що поверхня в поперечному перерізі проходить через значення даних.

Будучи жорсткими інтерполятором, методи РБФ відрізняються від інтерполятором за методом глобального і локальних полиномов, які є нежорсткими інтерполятором і не вимагають обов'язкового проходження поверхні через виміряні точки.

Функція зворотних зважених відстаней (також жорсткий інтерполятор), на відміну від радіальних базисних функцій, ніколи не інтерполює значення вище максимального або нижче мінімального виміряного значення. Це можна побачити на поперечному перерізі опорних даних. Профіль зворотних зважених відстаней (Inverse Distance Weighted) Проте, за допомогою радіальних базисних функцій можна прогнозувати значення вище максимальних і нижче мінімальних виміряних значень, як показано на поперечному перерізі. Поперечний переріз радіальної базисної функції (RBF cross section) Оптимальні параметри визначаються за допомогою перехресної перевірки, аналогічно крокам, розглянутим для функції зворотних зважених відстаней і інтерполяції по методу локальних полиномов.

#### **4.3 Інтерполяция по методу глобального поліному**

Тоді як інтерполяція за методом глобального полінома погоджує поліном з усією поверхнею, інтерполяція по методу локальних полиномов підбирає безліч поліномів, кожен з яких підбирається до певної перекривається околиці. Околиця пошуку можна визначити, використовуючи розмір і форму, кількість сусідів і конфігурацію сектора. Або можна використовувати бігунок Дослідницького аналізу поверхні тренда (Exploratory Trend Surface Analysis) для одночасної зміни параметрів Ширина смуги (Bandwidth), Просторове число обумовленості (Spatial Condition Number) (при наявності) і Околиця поіса (Searching Neighborhood). Оптимізація параметрів 9Parameter optimization), яка заснована на статистиці перехресної перевірки, можна також виконати для LPI за допомогою кнопки Оптимізувати (Optimize) Оптимізувати (Optimize). Глобальний поліном першого порядку відповідає прямій площині, що проходить через дані; глобальний поліном другого порядку відповідає поверхні з вигином, дозволяючи відображати долини; глобальний поліном третього порядку може характеризувати два вигини і т. п. Але для поверхні з мінливою формою, наприклад ландшафту з чергуванням схилів і рівних поверхонь, глобальний поліном не підходить. Складні поліноміальні площині представлять поверхню більш точно (див. Діаграму нижче). З іншого боку, інтерполяція по методу локальних полиномов підходить для заданого порядку (нульовий, перший, другий, третій і т. Д.) Полінома, що використовує тільки точки в певній околиці. Околиці перекриваються, а значення, яке використовується для кожного проінтерполірованного значення, є значенням підібраного полінома в центрі міста.

Стандартні помилки інтерполяції показують невизначеність, пов'язану з проінтерполірованним значенням, для кожного місця розташування. ЧПространственное число обусловенних є мірою стабільності або нестабільності рішення рівнянь інтерполяції для конкретного положення. Якщо число обумовленості велике, невелика зміна коефіцієнтів матриці приведе до істотної зміни у векторі рішення (коефіцієнтах регресії). Поверхня просторового числа обумовленості демонструє зміну в стабільності числовий моделі і надає додаткову інформацію по невизначеності інтерполяції, тому що поверхня стандартної помилки інтерполяції створюється з урахуванням того, що модель вірна. Інтерполяція за методом локальних полиномов спирається на наступні припущення: Зразки були відібрані по регулярної сітці, тобто через рівні відстані. Значення даних в околиці пошуку нормально розподілені.

Інтерполяція за методом глобального полінома корисна для створення згладжених поверхонь і визначення трендів в наборі даних, характерних для всієї території дослідження. Однак в науках про Землю змінна інтересу зазвичай має варіацію для малих діапазонів поряд з трендом для всієї території. Якщо в наборі даних є варіація для малих діапазонів, її можна виявити за допомогою інструменту

#### **4.4 Інтерполяція за методом локального полінома**

Local Polynomial Interpolation). Інтерполяція за методом локальних полиномов чутлива до розміру околиці, а невеликі околиці пошуку можуть створити порожні області на інтерпольованої поверхні. Тому необхідно переглянути поверхню перед створенням вихідного шару.

#### **4.5 Інтерполяція з барьерами**

Інтерполяція ядра - це варіант перетворення першого порядку за методом локальних полиномов, в якому нестійкість розрахунків запобігає методом, схожим з використовуваним в гребньовій регресії для визначення коефіцієнтів регресії. Оцінка має мале зміщення і набагато точніше методу оцінки без зміщення, тому варто використовувати цей метод як бажаний спосіб оцінки. Детальніше про гребньовій регресії можна прочитати, наприклад, в роботі Hoerl and Kennard (1970). Помилка прогнозу інтерполяції по методу локальних полиномов оцінюється з урахуванням допущення, що модель вірна, так що просторове число обумовленості мало всюди. Це припущення часто порушується, і просторове число обумовленості виділяє області, де прогнози і їх середньоквадратичне похибки нестабільні. У моделі зі згладжуванням ядра проблема надмірно великих среднеквадратических похибок і спірних прогнозів виправляється за допомогою параметра хребта, введенням невеликого зсуву в рівняння. Це знімає необхідність прив'язки просторового числа обумовленості. Таким чином, інтерполяція ядра для типу вихідний поверхні дає тільки інтерполяцію і стандартну помилку інтерполяції. Оскільки параметр хребта вводить зміщення для стабілізації прогнозів, слід використовувати настільки мале значення, наскільки можливо при дотриманні стабільності моделі. Детальніше про це можна прочитати в статті «Local Polynomials for Data Detrending and Interpolation in the Presence of Barriers», Gribov and Krivoruchko (2010). Ще одна відмінність між моделями полягає в тому, що модель інтерполяції ядра використовує найменшу відстань між точками, так що точки по різних сторонах певного непрохідного (абсолютного) бар'єру з'єднані серією прямих ліній.

Інтерполяція ядра використовує такі радіально-симетричні ядра: експоненціальне, гауссово, четвертого порядку, Епанечнікова, поліноміальний п'ятого порядку і константу. Ширина ядра визначається прямокутником навколо спостережень. Ядро Епанечнікова зазвичай показує кращі результати з поліномами першого ступеня. Однак в залежності від даних, перехресна і діагностична перевірка можуть вимагати іншого ядра, див. Fan and Gijbels (1996). Прогнози інтерполяції ядра з бар'єрами порівнюються нижче з абсолютними, лівими, правими і без бар'єрів. Зверніть увагу, що на малюнку зліва ізолінії різко змінюються у бар'єрів, а на малюнку справа ізолінії плавно переходять через них.

# **Контрольні питання:**

- 1. На які дві групи діляться інтерпольовані методи?
- 2. Що таке жорсткий інтерполятор?
- 3. Що передбачає Метод зворотних зважених відстаней?
- 4. Що представляє Метод Радіальних базисних функції?
- 5. Надайте характеристику дії Інтерполяція ядра.
- 6. Надайте характеристику Інтерполяції за методом локального поліному.
- 7. Надайте характеристику Інтерполяції за методом глобального поліному.
- 8. Які ядра використовує Інторполяція ядра?

# **5 Основи процесу створення поверхонь з використанням геостатистичних методів**

Використовуючи геостатистичні методи, можна створювати поверхні,які містити статистичні властивості вимірюваних даних. Оскільки геостатистики ґрунтується на статистичних даних, ці методи створюють не тільки поверхні інтерполяції, а й поверхні помилок або невизначеності, які вказують на якість прогнозу.

Багато методів пов'язані з геостатисткою, але всі вони належать сімейству методів крігінга. *У ArcGIS Geostatistical Analyst Extension* доступні наступні методи крігінга: ординарний, простий, універсальний, імовірнісний, індикаторний і диз'юнктивний, а також їх аналоги в кокрігінге. Ці методи крігінга не тільки створюють поверхні інтерполяції і помилок, але і вихідні карти ймовірності і квантиля, в залежності від потреб

*Крігінг має дві основні мети*: кількісна оцінка просторової структури даних і створення интерполяций. При кількісній оцінці структури, яка ще називається варіографіей, підбирається модель просторової залежності до своїх даних. Щоб виконати інтерполяцію невідомого значення для певного місця розташування, метод крігінга буде використовувати підібрану в варіографіі модель, конфігурацію просторових даних і значення виміряних опорних точок навколо прогнозованого місця розташування. ArcGIS Geostatistical Analyst Extension оснащений інструментами, які допомагають визначати необхідні параметри, а також надає надійні значення за замовчуванням, за допомогою яких можна швидко створити поверхню.

Методи крігінга покладаються на математичні та статистичні моделі. Облік ймовірності статистичної моделі відзрізняє методи крігінга від детерминистских методів. При крігінге пов'язується вірогідність з інтерполяцією; тобто значення не можуть бути отримані за статистичною моделлю абсолютно точно.

Методи крігінга ґрунтуються на понятті кореляції. Кореляцію часто визначають як тенденцію двох типів змінних до взаємозалежності. Величина, при якій кореляція зникає, може бути відображена як функція відстані.

#### **5.1 Ординарний кригінг**

Ординарний крігінг використовує модель,  $Z(s) = m + \varepsilon(s)$ , де m- невідома постійна.

Один з основних моментів, що стосуються ординарного крігінга, чи припущення про постійне середньому виправданим. Іноді існують вагомі наукові причини для того, щоб відкинути це становище. Однак, будучи простим методом інтерполяції, він володіє дивовижною гнучкістю.

Ординарний крігінг може використовувати або варіограмму, або коваріаційні функції (які є математичним описом автокорреляции), він може використовувати перетворення і віднімання тренда, і він може також допустити наявність помилок у вимірах.

#### **5.2 Простий крігінг**

Простий крігінг використовує модель,

 $Z(s) = m + e(s)$ 

де m - відома константа.

При простому крігінгу оцінюється значення m, отже, також оцінюється значення e (s). Якщо відоме точне значення e (s), можна оцінити автокореляції і зробити це краще, ніж якби було оцінене значення e (s).

Припущення, що буде точно відомо значення m, часто є нереалістичним. Однак, іноді має сенс припустити, що модель, має фізичний зміст, дає відомий тренд. Тоді можна взяти різницю між значеннями цієї моделі і вимірюваними значеннями, яка носить назву залишків, і застосувати метод простого крігінга до цих значень залишків, прийнявши за відоме, що тренд в цих залишках дорівнює нулю.

Простий крігінг може використовувати або варіограмми, або коваріаційні функції (є математичним способом визначення автокореляції), він може використовувати перетворення, і він може також допустити наявність помилок у вимірах.

#### **5.3 Універсальний крігінг**

Універсальний крігінг передбачає модель,

 $Z(s) = m(s) + e(s)$ ,

де m (s)% - якась детерміністська функція.

Тренд представлений полиномом другого порядку і дорівнює m (s). Якщо відняти поліном другого порядку з даних, можна отримати помилки e (s), які вважаються випадковими. Середнє значення всіх e (s) дорівнює 0. Автокорреляция моделюється з випадкових помилок e (s). Регресія виконується для просторових координат, як для пояснювальних змінних. Однак, замість того, щоб розглядати помилки e (s) як незалежні величини, їх можна моделювати як автокоррелюючі.

# **5.4 Ймовірнісний крігінг**

Імовірнісний крігінг передбачає модель,  $I (s) = I (Z (s) > ct) = m<sub>1</sub> + e<sub>1</sub> (s) Z (s) = m<sub>2</sub> + e<sub>2</sub> (s),$ де m<sup>1</sup> і m<sup>2</sup> невідомі константи,

I (s ) - бінарна змінна, створена з використанням порогового індикатора I  $(Z (s) > ct)$ .

При цьому існує два типи випадкових помилок,  $e_1$  (s)  $i e_2$  (s),  $i$ , отже, існує автокорреляция для кожної з них і взаємна кореляція між ними.

Імовірнісний крігінг намагається робити те ж саме, що й індикаторний крігінг, але для того, щоб виконати роботу краще, він використовує кокрігінг. Імовірнісний крігінг може використовувати або варіограмми, або коваріаційні функції, а також коваріацію.

# **5.5 Диз'юнктивний крігінг**

Гнералізує індикаторний кригінг , щоб сформувати інтерполятор. У модулі *Geostatistical Analyst* доступні функції g (Z (s0)) це просто самі значення Z (s0) і I (Z (s0)> ct). В цілому, діз'юнктивний крігінг намагається зробити більше, ніж ординарний кригінг. Оскільки нагорода може бути більшою, то і витрати відповідно зростають. Диз'юнктивний крігінг припускає наявність двовимірного нормального розподілу даних і аппроксимаций функцій fi (Z (si)); ці обмеження важко перевірятися, і тому рішення являються математично і обчислювально складними. Диз'юнктивний крігінг може використовувати або варіограмму, або коваріаційні функції, і він також може використовувати перетворення даних і віднімання тренда.

Диз'юнктивний крігінг передбачає модель,

 $f(Z(s)) = m_1 + e(s)$ 

де m1 - невідома константа,

 $f(Z(s))$  - якась довільна функція Z (s).

Вираз можна записати  $f(Z(s)) = I(Z(s) > ct)$ , тому індикаторний кригінг є окремим випадком диз'юнктивного крігінга. У модулі Geostatistical Analyst за допомогою диз'юнктивного кригінга можна вирахувати або саме проінтерпольоване значення, або його індикаторне значення.

# **5.6 Індикаторний крігінг**

Індикаторний крігінг передбачає модель,

 $I(s) = m + e(s)$ ,

де m -невідома константа,

e (s) - бінарна змінна.

Бінарні дані можуть бути створені для безперервних данних з використанням порогового (критичного) значення, або значення в опорних точках можуть спочатку, при виконанні спостережень, фіксуватися як 0 або 1. Використовуючи бінарні змінні, індикаторний кригінг діє так само, як і ординарний крігінг. Бінарні дані в опорних точках показані прямокутніками. Як і для ординарного

крігінга, значення e (s) автокоррелюють. Оскільки індикаторні змінні рівні 0 або 1, значення, отримані в результаті інтерполяції по методу індикаторного крігінга, будуть знаходитися в діапазоні між 0 і 1 і можуть бути інтерпретовані, як ймовірності того, що змінна буде дорівнює 1 або потрапить в клас, позначений як 1. Якщо для створення індикаторної змінної використувалося порогове значення, то на карті з результатами інтерполяції будуть показані ймовірності того, що граничне значення буде перевищено (або навпаки, шукані значення будуть нижче порогового). Можливо також створення кількох індикаторних змінних для одного і того ж набору даних шляхом вибору деяких порогових значень. В такому випадку, перше граничне значення утворює первинну індикаторну змінну, а інші індикаторні змінні використовуються в кокрігінгу як змінні. Індикаторний крігінг може використовувати або варіограмми, або коваріаційні функції.

# **Контрольні питання:**

- 1. Які види крігінга доступні в ArcGIS Geostatistical Analyst Extension?
- 2. Назвіть основну мету крігінга?
- 3. На чому грунтується метод крігінга?
- 4. Яку модель використовує ординарний крігінг?
- 5. Опишіть простий крігінг.
- 6. Дайте характеристику Ймовірносному крігінгу?
- 7. В якому випадку будується індикаторний крігінг?
- 8. Опишіть процес побудови інтерполяції?

# **6 Процес побудови моделі інтерполяції**

ArcGIS Geostatistical Analyst Extension включає в себе безліч інструментів для аналізу даних і створення різних вихідних поверхонь. Хоча причини виконання дослідження можуть змінитися, рекомендується використовувати підхід аналізу і картографування просторових процесів:

1) Подання даних (Represent the data) - створює шари і відображає їх в ArcMap.

2) Дослідження даних (Explore the data) - досліджує статистичні та просторові властивості наборів даних.

3) Вибір відповідного методу інтерполяції (Choose an appropriate interpolation method) - при виборі необхідно керуватися завданнями вивчення, розумінням явища і метою моделювання (вихідними даними).

4) Підбір моделі (Fit the model) - для створення поверхні. Майстер Geostatistical Wizard використовується для визначення та деталізації відпо-ють моделі.

5) Виконання діагностики (Perform diagnostics) - перевіряє обґрунтованість результатів і оцінює вихідну поверхню за допомогою перехресної перевірки і перевірки. Це допоможе зрозуміти те, як модель прогнозує значення в НЕ опорних положеннях.

#### **Контрольні питання:**

- 1. Які інструменти включає ArcGIS Geostatistical Analyst Extension?
- 2 На чому базується підхід аналізу і картографування просторових процесів?

# **7 Основні принципи, що лежать в основі методів геостатистики**

На відміну від детерминистских підходів до інтерполяції, геостатистика передбачає, що всі значення, отримані на вивчаючої території, є результатом випадкового (стохастичного) процесу. Випадковий процес не означає, що події незалежні, як при кожному підкиданні монети. Геостатистика базується на випадкових процесах із залежністю. У просторовому або часовому контексті, така залежність носить назву *автокореляції***.**

У геостатистики існує два ключових завдання:

- 1) Знайти правила залежності,
- 2) виконати інтерполяцію. Інтерполяція заснована на тому, що спочатку повинні бути виявлені правила залежності.

Основні принципи, що лежать в основі методів геостатистики. Крігінг базується на тих же двох завданнях:

- 1) визначенні функції варіограмми і коваріації (просторової автокореляціяї),
- 2) інтерполяції невідомих значень.

Окільки існують два окремі завдання, в геостатистистичні дані використовуються двічі: спочатку для оцінки просторової автокорреляции, а потім для виконання інтерполяції поняття стаціонарності.

При продовжующихся спостереженнях декількох опорних точок, залежно стають більш зрозумілими. В цілому, статистика покладається на якесь поняття про реплікації, яке передбачає, що на основі повторюваних спостережень може бути отримана оцінка, а також зрозуміла мінливість і невизначеність оцінки. В просторових задачах, ідея стаціонарності використовується для отримання необхідної реплікації.

*Стационарність* - це передбачуване властивість просторових даних, використання якого часто виправдано. Існує два типи стацинарності. Один носить назву середньої стаціонарності, покладається, що при цьому типі стаціонарності середнє є постійним для опорних точок і не залежить від їх розташування. Другий тип стаціонарності носить назву стаціонарності другого порядку для ковариации і внутрішньої стаціонарності для варіограмм. Стационарность другого порядку - це розуміється, , що ковариация має одне і те ж значення між двома точками, які розташовані на одній і тій відстані і в одному і тому ж напрямку, незалежно від того, які дві точки ви вибираєте. Коваріація залежить від відстані між будь-якими двома точками, а не від їх взаємного розташування

Для варіограмм, внутрішня стационарность припускає становище, що дисперсія різниці має одне і те ж значення для двох точок, розташованих на одному і тому ж відстані і в одному і тому ж напрямку, незалежно від того, які дві точки ви вибираєте. Стационарность другого порядку і внутрішня стационарность припущення, що використовуються для отримання необхідної реплікації,

що дозволяє визначити правила залежності, на основі яких виконується інтерполяція і оцінюється невизначеність отриманих результатів. Зверніть увагу, що реплікація забезпечується за рахунок використання просторової інформації (аналогічної відстані між будь-якими двома точками). Приклад з монетою є залежним (перша і друга монети незалежні, але перша і четверта залежні), таким чином цей випадковий процес не має стаціонарністю другого порядку.

#### **Контрольні питання:**

- 1. Що таке Автокореляція?
- 2. Що таке Стаціонарність?
- 3. Що таке Стаціонарність другого порядку?

# **8 Моделювання варіограмми**

# **8.1 Побудова емпіричної варіограмми**

Для створення емпіричної варіограмми необхідно обчислювати квадрат різниці між значеннями для всіх пар опорних точок. Якщо ви задасте ці значення на графік, відклавши по осі y половину квадрата різниці, а по осі x відстань, на якій відстоять опорні точки, ви отримаєте діаграму, яка носить назву хмари варіограмми. Одна з основних цілей варіографіі вивчення та оцінка просторової залежності, яка також носить назву просторової автокореляції. Бінінг (угруповання значень) емпіричної варіограмми Бінінг- це двохстадійний процес. Перше, формуються пари точок, а Друге, ці пари групуються таким чином, щоб точки були вилучені на однакову відстань і розташовувались в однаковому напрямку. Для кожного біна на графіку хмари варіограмми середнє значення відстані і дисперсії для всіх пар цього Біна відображається однією точкою. На другому етапі процесу Бінінг, пари групуються на основі аналогічних відстаней і напрямків. Уявіть такий графік, на якому кожна точка мала б один і той же початок координат. Ця властивість робить емпіричну варіограмму . Для кожного біна визначається квадрат різниці значень для всіх пар пов'язують опорних точок, потім обчислюється середовищ? неї значення, воно множиться на 0.5, і ми отримуємо одне значення варіограмми для Біна.

У модулі Geostatistical Analyst ви можете контролювати розмір лага і число бінов. Значення емпіричної варіограмми для кожного біна позначається кольором, тому отримане зображення зветься поверхнею варіограмми.

Альтернативний метод, часто використовуваний для угруповання пар в біни, заснований на використанні радіальних секторів. У модулі Geostatistical Analyst цей метод не використлвується. Емпіричні варіограмми для різних напрямків

Іноді значення виміряних опорних точок будуть містити складову, яка відображатиме вплив за напрямками якої може бути статистично визначено, але не завжди цей вплив можна пояснити яким або певним процес сом. Такий спрямований вплив відомий як анізотропія. Кутовий допуск задає кут, що визначає ширину смуги захвата, в яку потраплять або не потраплять прилеглі точки. Ширина смуги встановлює діапазон пошуку сусідніх точок і те, які пари точок будуть нанесені на графік варіограмми.

Точки в бінах- це пари опорних точок, віддалених один від одного на певну відстань і в певному напрямку . Ви можете вивчати Бінінг за напрямками, або ограничив пари точок, які будуть нанесені на графік в процесі угруповання значень, або досліджуючи тільки ту частину диаграми для всіх пар точок, яка відноситься до одного напрямку.

Пошук по напрямку триває для кожної опорної точки і для кожного напрямку на поверхні.

#### **8.2 Вибір розміру лага**

Вибір розміру лага має важливий вплив на вигляд емпіричним варіограмми. Наприклад, якщо розмір лага занадто великий , автокорреляция на мікрорівні може не виявитися на графіку. Якщо розмір лага занадто малий, може бути сформовано багато порожніх бінов, і кількість включених в бін опорних точок може бути занадто мало для отримання Репрезентатівних "середніх значень" для Біна. Коли опорні точки розташовані по регулярної сітці, разаходів осередку гріда зазвичай служить гарним індикатором розміру лага. Однак, якщо дані отримані з використанням випадкової схеми опорних точок, вибір підходячиного розміру лага є не настільки очевидним. Правило більшого пальця полягає в тому, що твір розміру лага на кількість лагів повинна дорівнювати приблизно половині максимального відстані між парами точок. Крім того, якщо радіус впливу підібраної моделі варіограмми дуже малий області відображення емпіричної варіограмми, ви можете зменшити розмір лага. Навпаки, якщо радіус впливу підібраною моделі варіограмми великий (по порівнянню з областю відображення емпіричної варіограмми), ви можете збільшити розмір лага.

#### **8.3 Підбір моделі для емпіричної варіограмми**

Моделювання варіограмми / коваріації ключовий крок між просторовим описом і просторовим інтерполюваням. У попередніх розділах було розказано, як підібрати модель варіограмми і як вона використовується в рівняннях Кригінга. Головне застосування геостатістіки інтерполювання значень атрибутів в шуканих точках (крігінг).

Отже, ви дізналися, як емпірична варіограмма і ковариация надають інформацію про просторової автокореляції наборів даних. Однак, така інформація може бути отримана не для всіх можливих напрямків і відстаней. З цієї причиніиі для того, щоб переконатися, що інтерполяція по методу кригінга має позитивні дисперсії, необхідно підібрати модель (тобто безперервну функцію або криву) для емпіричної варіограмми / ковариации. Теоретично, ця операція аналогічна регрессионному аналізу, при якому підбирається безперервна лінія кривої.

#### **8.4 Різні типи моделей варіограмми**

У модулі Geostatistical Analyst передбачені наступні функції для моделювання емпіричної варіограмми: Кругова, Сферична, Тетрасферічна, Пентасферічена, Експоненціальна, Гауссова, Раціональна квадратическая, Ефекту діри.. Обрана вами модель впливає на одержувані результати, особливо в тому випадку, якщо сильно раз? личается форма кривої близько початку координат. Чим крутіше крива у початку координат, тим більший вплив на шуканий результат надають найближчі сусіди (опорні точки). У підсумку результуюча поверхню буде менш гладкою. Каж? дая модель розроблена з урахуванням можливості найбільш точного підбору в залежності від типу досліджуваного явища.

• Сферична модель Ця модель показує поступове зменшення достатньо місткої автокорреляции (відповідно, збільшення дисперсних ці) до деякої відстані, за межами якого автокорреляція дорівнює нулю. Сферична модель одна з найбільш часто використовуваних моделей.

• Експоненціальна модель Ця модель може бути застосована, коли просторова автокорреля? ція зменшується по експоненті зі зменшенням відстані між точками, зникаючи повністю тільки при видаленні точок один від одного на нескінченну відстань. Експоненціальна модель також використовується досить часто.

Розуміння варіограмми - радіус впливу, поріг і самородок Як уже згадувалося, варіограмма відображає просторову автокореляцій опорних точок. Після того, як кожна пара точок (після Бінінг) нанесена на графік, необхідно підібрати модель варіограмми. Для опису таких моделей часто використовуються певні параметри. Радіус впливу і поріг Якщо ви подивіться на модель варіограмми, ви помітите, що при певній відстані крива, що описує модель, вирівнюється. Відстань, при якому модель починає ви? прирівнюються, називається радіусом впливу. Опорні точки, віддалені один від одного на відстань, меншу, ніж радіус впливу, просторово корелюють, в той час як точки, віддалені один від одного на відстань, більшу, ніж радіус впливу, немає. Значення, яке модель варіограмми, приймає в точці ра? радіусу впливу (значення по осі y) носить назву "порога". Частковий поріг це - значення порога, з якого вирахувано значення самородка.

Теоретично, якщо відстань між точками дорівнює нулю (тобто, лаг = 0), значення варіограмми також має дорівнювати нулю. Однак, при нескінченно малих відстанях, різниця між вимірювання часто не прагне до нуля. Цей факт носить назву ефекту *самородка*. Наприклад, якщо модель варіограмми перетинає вісь y в точці 2, самородок дорівнє 2. Ефект самородка може бути віднесений за рахунок помилок виміру? ний абюо просторових складових дисперсії відстані менших, ніж інтервал вибірки Похибка вимірів виникає внаслідок помилок, прису? щих вимірювальних приладів. Природні явища можуть про? просторово варіювати в залежності від масштабу спостережень. Варіація на мікрорівні менше, ніж ті значення рас? стоянь між опорними точками, які з'являться при ви? нарахуванні значення самородка. Перед збором даних важливо по? лучити якесь уявлення про те, як просторова варіація буде проявлятися на різних масштабних рівнях.

#### **8.5 Облік впливів за напрямками-тренд і анізотропія**

Існує два типи спрямованих складових, які можуть впливати на інтерполювання результуючої поверхні: глобальні тренди і впливу за напрямками, виникаючі на варіограмме / ковариации (і відомі як анізотроПія). Глобальний тренд- це домінуючий процес, який надає детерминистское вплив на всі вимірювання. Глобаль ний тренд може бути представлений математичною формулою (наприклад, полиномом) і віднято з аналізу значень в опорних точках, а потім знову доданий перед виконанням інтерполяції. Цей процес носить назву "віднімання (або видалення) тренда

Глобальний тренд може бути розглянутий на прикладі впливу переважаючих вітрів на шлейф від димової труби фабрики .Форма кривої моделі варіограмми / ковариации може також змінюватися в залежності від напрямку (анізотропія), якщо ви відняли глобальний тренд з даних, або якщо тренда в даних немає. Анізотропія відрізняється від глобального тренду, розглянутого вище, оскільки глобальний тренд може бути поєднана з яким? або фізичним процесом і описаний математичною формулою.

Причина анізотропії Стежка (впливу за напрямками) на варіограмме, як правило, не відома, тому моделюється як випадкова похибка. Але навіть без знання причини анізотропії, її можна оцінити кількістноі врахувати при виконанні інтерполяції.

*Анізотропія* - це, як правило, не детерміністський процес, який може бути описаний єдиної математичною формулою. У неї немає єдиного джерела, і вона не має передбачуваного впливу на всі виміряні значення. Анізотропія? це характеристика випадкового процесу, який показує, просторова атокорреляция сильніше проявляється в одному напрямку, ніж у всіх інших.Випадковий процес показує коливання, які в одному напрямку коротше, ніж в іншому. Ці коливання можуть бути результатом якогось невідомого або невиміряної фі? зического процесу, але моделюються як випадковий (стохастичний) процес з автокореляцією в одном напрямку.

Оскільки в даному прикладі присутній анізотропія, після побудови емпіричної варіограмми можна побачити, що просторові відносини різні для двох напрямків. При анізотропії форма кривої варіограмми може змінюватися в залежності від напрямку**.** *Ізотропія*- це випадок, коли вид варіограмми не залежить від напрямку

# **Контрольні питання:**

- 1. На чому заснований альтернативний метод?
- 2. Що таке Точки в бінах?
- 3. В чому полягає правило великого пальця?
- 4. Які функції передбачені для моделювання емпіричної варіограмми?
- 5. Що таке Ефект самородка?
- 6. Що таке Анізотропія?
- 7. Що таке Ізотропія це?

# **ЗМІСТОВИЙ МОДУЛЬ № 2**

#### **Модуль ArcGIS Spatial Analyst**

Spatial Analyst може допомогти вам виконувати аналітичні завдання, але він не може вирішувати завдання сам. Щоб отримати результати, які від вас вимагають, ви повинні правильно поставити питання і надати необхідну інформацію. У цьому розділі ми познайомимо вас з концепцією просторового моделювання, який допоможе вам визначити принципові кроки процесу виконання просторового аналізу.

#### **9 Моделювання просторових задач**

У загальному розумінні *модель* - це уявлення реальності. Через складність світу і взаємозв'язків в ньому створюються моделі керовані уявлення реальності. Моделі допомагають зрозуміти, описати і передбачити події в реальному світі. Є два основних види моделей: ті, які представляють об'єкти ландшафту (моделі подання) і ті, які імітують процеси на ландшафті (моделі процесів).

*Моделі представлення* описують об'єкти ландшафту, такі як будівлі, річки або лісу. У ГІС моделі створюються у вигляді званих шарів даних. У Spatial Analyst ці дані можуть бути растрові або векторними. Растрові шари являють собою сітки з прямокутних осередків, і кожна точка в кожному шарі представлена осередком гріда, тобто її значенням. Осередки різних верств накладаються один на одного, описуючи безліч атрибутів в кожній точці. Моделі представлення намагаються відобразити просторові відносини всередині об'єкта (форма будівлі) та між об'єктами на ландшафті (розподіл будівель). Поряд з встановленням просторових відносин, моделі подання в ГІС можуть також моделювати атрибути об'єктів (власник будівлі). Моделі представлення часто називають моделями даних, вони вважаються описовими моделями.

*Моделі процесів* описують взаємини об'єктів, моделюючих в моделях уявлення. Відносини моделюються за допомогою інструментів просторового аналізу. Оскільки між об'єктами існує безліч відносин різного типу, ArcGIS Spatial Analyst і пропонують широкий спектр інструментів для опису відносин. Моделювання процесів іноді називають картографічного моделюванням. Моделі процесів використовуються не тільки для опису "процесів, а й щоб оцінити, що станеться, якщо буде виконан 'але певним чином впливати. Кожна операція і функція Spatial Analyst може вважатися моделлю процесу. Деякі моделі процесів прості, інші більш складні. Можна підвищувати складність за рахунок додавання логіки, комбінування декількох моделей процесів і исвкористуванням об'єктної моделі Spatial Analyst і Microsoft Visual Basic.

Одна з базових операцій Spatial Analyst 'складання двох растрів: Складність можна збільшити за рахунок додавання логіки: Додаткова складність задається спеціальними функціями.

Ще більша складність досягається за рахунок комбінування функцій і логіки:

Модель процесу мусить бути максимально простою, але до достатньою для вирішення поставленого завдання. Іноді потрібно тільки одна операція або функція, іноді сотні операцій і функцій.

Існує безліч *типів моделей процесів* для вирішення різних завдань. Наприклад:

- Моделювання придатності: Більшість просторових моделей включають пошук оптимальних місць розташування, наприклад заходів, пошук найкращого місця для нової школи, звалища або переселення.
- Моделювання відстані: Яка дальність польоту від населених пунктів?
- Моделювання гідрології: Куди потече вода?
- Моделювання поверхонь: Який рівень забруднення в різних районах країни?

Для побудови моделі потрібно виконати послідовність концептуальних кроків.

#### *1) Постановка завдання*

Для вирішення просторової задачі вам необхідно почати з чіткого формулювання цього завдання. Яка ваша мета? Следування перерахованим нижче кроків допоможе вам досягти вашої мети.

*2) Розподіл завдання на логічні частини*

Після того, як мета визначена, ви повинні розділити задачу на послідовність логічних частин (підзадач), виявити елементи і відносини, необхідні для вирішення на рівні цих частин, і створити необхідні набори даних для формування моделі уявлення. При поділу завдання на підзадачі, ви визначите кроки, необхідно для їх виконання, що допоможе вам вирішити всю задачу. Якщо ваше завдання полягає в пошуку найбільш ймовірних місць проживання американського лося, вона буде включати визначення попередніх місць його проживання, типів рослинності для його харчування і т.д. Впорядковуючи завдання, ви починаєте будувати загальну картину того, що вам належить зробити. Після того, як ви визначили підзадачі, вам необхідно виявити елементи і їхні стосунки, які відповідають вашим цілям. Елементи будуть моделюватися за допомогою моделей предствлення, а їхні стосунки за допомогою моделей процесів. Лосі і типи рослинності - це кілька елементів з тих, що необхідні для визначення можливих місць проживання лосів. Території, зайняті людьми, і існуюча мережа доріг також вплинуть на можливість існування лося. Відносини між елементами складаються в тому, що лосі воліють певні види рослинності і уникають людей, які можуть проникнути на різні ділянки території за допомогою доріг. Для визначення поділу найбільш ймовірних місць проживання лося може потреба в створення послідовності моделей процесів.

На цьому кроці ви повинні також визначити совкупність необхідних наборів даних. Вхідні набори даних повинні включати дані про те, де бачили лосів за останній тиждень, типи рослинності, місця поселення людини і дороги. Визначення наборів даних, їх потрібно представити у вигляді набору шарів (моделі представлення). Для цього вам потрібно знати про представлення растрових даних в Spatial Analyst.

Повна модель (складена з послідовності підзадач, моделей процесів і наборів даних) дає вам уявлення реального світу, яке ви можете використовувати для прийняття рішень.

#### *3)Вивчення наборів даних*

Необхідно зрозуміти просторові і атрибутивні властивості об'єктів ландшафту і відносини між ними (модель представлення ). Для розуміння цих відносин ви повинні вивчити дані. У ArcGIS Spatial Analyst і Широкий спектр є матеріальне інструментів для вивчення, ЦІ даних Вибрати інструменти в керівництві описані, з ArcGIS поставляються.

#### *4) Виконання аналізу*

На цьому етапі вам потрібно визначити інструменти для будівництва повної моделі. Spatial Analyst представля Широкий діапазонон інструментів для цієї мети. У прикладі з місцями життя лося вам будуть потрібні інструменти для вибірки і присвоеня вагових коефіцієнтів певним типам рослинності, буферизації будівель і доріг і присвоєння їм ваг.

#### *5) Перевірка результатів моделювання*

На цьому етапі перевірте результати моделювання. Чи потрібно змінити параметри, щоб отримати кращий результат? Якщо ви створили кілька моделей, визначте, яку модель ви будете використовувати. Вам потрібно вибрати найкращу модель. Чи є модель, яка явно краще за інших дає необхідний результат?

#### *6) Реалізація результату*

Після того, як ви вирішили просторову задачу і вибрали модель, яка найкращим чином дозволяє досягти мети, поставленої на кроці 1, реалізуйте поставлену мету.

#### **Контрольні питання:**

- 1. Назвіть типи моделей процесів?
- 2. Чим описують типи моделей процесів?
- 3. Чим описують Моделі представлення?
- 4. Що таке модель у загальному розумінні?
- 5. Про що дає уявлення повна модель?

#### **10 Растрові дані**

При використанні Spatial Analyst для задач обробки даних необхідно навчитись використовувати або створювати растрові набори даних.

#### **10.1 Поняття растрового набору даних**

Растрові дані діляться на дві основні категорії: тематичні дані і зображення. Значення тематичного растра представляють певні виміряні кількісні значення або класифікацію який – небуть характеристики (висоти земної поверхні, рівня забруднення або щільності населення). Всі функції Spatial Analyst оперують з першим діапазоном будь-якого растра. В даному розділі представлено огляд растрових даних і способів з створення.

Растровий набір даних, як і карта, описує становище і характеристики областей та їх відносне розташування в просторі. Оскільки зазвичай один растр представляє одну тему, наприклад, тип землекористування, грунту, дороги, річки або висоти, для повного уявлення території може виникнути потреба в кілька растрів.

Растровий набір даних складається з осередків. Кожна клітинка, або *піксель* - це квадрат, який представляє певну частину території. Всі осередки растра повинні бути одного розміру. Осередки реєстрового набору даних можуть бути будь-якого розміру, але вони повинні бути досить малі, щоб відобразити всі деталі, необхідні для аналізу даних. Осередок може представляти квадратний кілометр, метр або навіть сантиметр.

#### **10.2 Рядки і стовпці**

Осередки організовані в вигляді рядків і стовпців, складаючи декартову матрицю. Рядки матриці паралельні осі х декартової системи координат, стовпці осі у. Для кожного осередку існує своя унікальна адреса, що складається з номера рядка і номера стовпчика. Всі точки досліджуваної області покриваються осередками растра.

#### **10.3 Значення**

Кожному осередку присвоюється певне значення, що служить для ідентифікації або опису класу, категорії, групи, до яких відноситься осередок, або для завдання кількісного показники якості, яке описує даний растр. Значення може представляти такі характеристики, як тип або структура грунтів, клас землекористування, тип воднго об'єкта, клас дороги або тип будівлі. Значення може також представляти величину, відстань або ставлення в безперервної поверхні даних. Висота, величину і напрямок ухилу, рівень шуму від аеропорту, величину рН грунту, приклади безперервних поверхонь. У растрах, що представляють зображення, значення можуть вказувати колір або спектральну відбивну здатність. У Spatial Analyst підтримуються як цілі, так і значення з плаваючою комою. Цілочисельні значення зручні для представлення значень категорійних даних, а значення з плавающей комою для подання безперервних поверхонь зони

Будь-які дві або більше осередку з однаковим значенням принадилежать до однієї зони. Зона може складатися з з'єднаних комірок, несоедіненних осередків, або з тих і інших. Зони, осередки яких з'єднані, представляють окремі об' єкти території, наприклад, будівля, озеро, дорог.. Безлічі об'єктів, що представляють всі однотипні об'єкти в певній галузі, наприклад, ліси в одному штаті, типи грунтів в країні або будинку на одну сім'ю в місті, зазвичай представляються зонами, що складаються з безлічі груп зєднувальних осередків. Кожна клітинка растра належить до певної зоні. Одні растри складаються з декількох зон, інші з безлічі зон.

#### **10.4 Регіони**

Кожна група з'єднаних осередків в зоні називається *регіоном*. Зона, що складається з однієї групи з'єднаних точок, вклю чає один регіон. Зона може складатися з стількох регіонів, скільки потрібно для представлення об'єкта; кількість осередків в одному регіоні практично не обмежена. Spatial Analyst предоставляє інструменти для перетворення регіонів в окремі зони

Значення "Немає даних". Якщо осередку присвоєно значення "відсутня" (NoData), це означає, що даних про заданої характеристиці в точці, яку представляє осередок, або немає, або недостатньо. Знання відсутності даних, інакше зване порожнім значенням, обробляється усіма операторами і функціями інакше, ніж інші значення. Осередки з відсутністю даних обробляються двома способами:

1. Привласнення значення "немає даних" результуючої комірки, якщо таке значення присутня хоча б в одному з вхідних наборів даних в даній точці для оператора або локальної функції, в сусідніх осередках для фокальній функції, або в зоні даного осередку для зональної функції.

2. Ігнорування значення "немає даних" і виконання обчислювань з усіма існуючими значеннями. Другий варіант не застосуємо при виконанні операцій по двом наборам даних або для локальних функцій.

Якщо осередок "немає даних" зустрічається в околиці осередку при виконанні фокальній функції або в зоні для зональної функції, по характеристиці суми, медіани, більшості, меньшості і різноманітності розраховуються по всіх осередків з з' відомими значеннями і присвоюються вихідного растру.

З цілочисельними (категорійними) наборами растрових данних зазвичай пов'язані таблиці атрибутів. Перше поле такої таблиці "Значення (Value), в ньому зберігаються значення, присвоєні кожній зоні растра. Друге поле, Рахунок (Граф), віщує кількість осередків кожної зони в растрі. Обидва ці поля 'обов'язкові.

#### **Контрольні питання:**

- 1. На які дві категорії діляться растрові дані?
- 2. Що таке піксель?
- 3. Що таке зона?
- 4. Коли привласнюється значення «Немає даних»?
- 5. Якими способами обробляються осередки із значенням «немає даних»?

# **11 Оператори і функції Spatial Analyst**

Функції, пов'язані з картографічним моделюванням на базі растрівосередків, можна розділити на п'ять типів:

- Працюють з одним осередком (локальні функції)
- Працюють з сусідніми осередками (фокальні функції)
- Працюють з осередками однієї зони (зональні функції)
- Працюють з зі всіма осередками растра (глобальні функції)
- Об'єднуються в серії, що виконують певну додаткову вправу (функції програми)

На функції кожної з цих категорій впливають не тільки атрибути, з якими вони працюють, а й просторове (геометричне) уявлення даних. Наприклад, функція склаладання двох шарів (працює без урахування оточення) залежить від розташування і значення відповідної комірки з іншого шару. Функції, які застосовуються до осередків в околиці або зоні, залежать від просторової конфігурації околиці або зони, а також від осередків і їх значень в цій конфігурації.

#### **11.1Локальні функції**

Локальн функції обчислюють значення вихідного реєстрового набору даних таким чином, що кожне вихідне значення є функцією від значення, пов'язаного з певною точкою в одному або декількох растрових званих величинах даних. Тобто на вихідне значення осередки впливає толь "до вихідної значення цього осередку, незалежно від значень. Приклад локальних функцій, що працюють з од ним набором даних, тригонометричні функції (наприклад, синус), експоненціальні і логарифмічні функції.

Локальні функції, що працюють з декількома растровими наборами даних - це функції, що обчислюють значення мінімума, максимуму, більшості і меншості для кожного місцезнаходження осередки в усіх вхідних растрових наборах данних.

#### **11.2 Фокальні функції**

Фокальні функції, або функції околиці, створюють вихідний растровий набір даних, в якому значення кожного осередку є функцією вхідного значення в цій точці і значень сусідніх осередків в заданій околиці. Конфігурація ція околиці визначає, які саме з найближчих до оброблюваної осередків будуть використані при обчисленні вихідного значення.

Фокальні функції можуть отримувати значення середнього, стандартного (середньоквадратичного) відхилення, суми або діапазона значень в найближчій або розширеної околиці.

#### **11.3 Зональні функції**

Зональні функції створюють вихідний растровий набір дан них, в якому значення кожного осередку залежить від вхідного значення цього осередку, а також всіх осередків, що входять в ту ж зону карти. Зональні функції аналогічні фокальним функціям, за винятком того, що набір оброблюваних осередків (околиці) в зональної функції визначається Конфігураціяєю зон або об'єктів у вхідному наборі даних, визначаючому зони, а не заданою формою околиці. Кожна зона може мати унікальну форму. Операції, що проводяться з цими осередками, можуть обчислювати середнє значення, суму, мінімум, максимум або діапазон значень для осередків першого набору данних, що знаходяться в межах кожної зони, яка визначається другим вхідним набором даних.

#### **11.4 Глобальні функції**

Глобальні, або порастрові функції створюють вихідний растровий набір даних, в якому значення кожного осередку может бути функцією від усіх осередків у вхідному растровом наборі даних. Існує дві групи таких функцій: евклідовоа відстань і відстань з урахуванням ваги. Глобальні функції евклідовой відстані привласнюють кожному осередку вихідного растрового набору даних значення відстані до найближчої комірки джерела (джерелом може бути, наприклад, точка початку нової дороги). Можливо ви 'чисельні також додатковий вихідний растровий набір данних, чиї осередки мають значення напряму до найближчої осередку джерела.

Застосовуючи глобальну функцію до вагової (вартісної) поверхності, ви можете визначити вартість переміщення з осередку точки призначення (наприклад, точки, де повинна закінчуватися дорога), до найближчої комірки джерела. Зробивши ще крок, ми можемо визначити шлях найменшої вартості по поверхні, що не має мережевої структури, від осередку джерела до осередку призначення. У всіх глобальних обчисленнях для отримання результату потрібно знання всієї поверхні.

#### **11.5 Прикладні функції**

Існує широкий набір функцій моделювання на базі осередків, призначених для вирішення певних прикладних завдань. Локальні, фокальні, зональні, і глобальні функції не пов'язані з певними додатками. Таким образом прикладні функції не відповідають даній класифікації, тому що можуть бути одночасно локальними або фокальними, зональними або глобальними (наприклад обчислення ухилу зазвичай використовується для аналізу поверхонь, але одночасно є фокальній функцією). Деякі з прикладних функцій є більш загальними, наприклад, прикладні функції аналізу поверхонь, інші визначені вужче, наприклад, функції гідрологічного аналізу. Категоризація прикладних функцій служить для групування і полегшення розуміння найширшого спектра операторів і функцій Spatial Analyst. Ви можете виявити, що якась прикладна функція може працювати з растровими даними для іншого застосування, ніж показує визначення її категорії. Деякі з цих прикладних функцій можна викликати через інтерфейс користувача Spatial Analyst. Інші викликаються через діалогові вікна або рядок інструментів достатньо міської прив'язки. Деякі можна викликати через приклади додатків, пропоновані ESRI і іншими користувачами, інші функції пов'язані з Калькулятором растрів в Алгебрі карт.

#### **11.6 Щільність**

Функція Щільність розподіляє значення кількісних вимірювань з вхідного точкового набору даних по всій території, зі' здавен безперервну поверхню значень. Наприклад, у магазині роздрібній торгівлі є кілька філій в певному районі. У керуючого наявні дані про продаж по кожній філії. Він передбачає, що клієнти воліють філії в залежності від проїзду до них. У цьому прикладі передбачається, що клієнт завжди віддає перевагу найближчий магазин. Але клієнти, які живуть дуже далеко, можуть також робити покупки в магазинах іншої компанії. Керуючий хотів би вивчити розподіл адрес проживання клієнтів. На підставі даних продажів і просторового рапределеніе філій керуючий хотів би отримати набір даних розподілу клієнтів по території. Для виконання цього завдання Spatial Analyst визначає положеня кожного магазину щодо інших магазинів, клієнтів кожного магазину і кількість осередків, на які слід розподілити частку клієнтів, що відноситься до кожного магазину. Осередку, розташовані ближче до точок магазинів, отримують більш високі значення кількості клієнтів, ніж бо 'леї віддалені осередки.

#### **11.7 Побудова поверхонь**

Функції поверхонь використовують уявлення растрових наборів даних у вигляді поверхні висот, концентрацій або певної величини (наприклад, рівня забруднення або шуму). Функції створення поверхонь, звані також функціями інтерполяції поверхонь, створюють безперервну поверхню з точок пробних вимірів. Функції створення поверхонь при 'привласнювати передбачувані значення кожному осередку растра не "залежно від того, чи були проведені вимірювання в цій точці. Су 'ществует безліч способів розрахунку значення кожного осередку; кожен з таких методів називається моделлю. У кожній моделі робляться певні припущення про характер даних (наприклад, дані мають нормальний розподіл), і моделі визначають передбачувані значення за допомогою обчислень. Нижче подано короткий опис кожної моделі, пропонуючи в Spatial Analyst. Метод назад зважених відстаней (ОВР) заснований на глав 'ном принципі географії' чим ближче розташовані об'єкти, ті більш вони схожі. Таким чином, для комірки, значення якої не виміряно, в межах заданої околиці (або відстані) буде вестися пошук виміряних значень. Оскільки більш поблизу значення повинні бути більш схожі, на розрахунок значення осередки вони нададуть більше впливу, ніж далекі значення. Вага, обернено пропорційний відстані чим більше відстань, тим менше вага значень. Цей процес виконується для кожного осередку в досліджуваній області.

*Метод поліноміального тренда* концептуально можна пред'явлення ставити як спробу розташувати аркуш паперу так, щоб він проходив через точки з виміряними значеннями, які під 'няти на висоту свого значення. Лист розміщується так, щоб найкращим чином пройти через всі точки, тобто мінімізації відхилення від вхідних точок. Метод Сплайн концептуально можна уявити як спробу найкращим чином провести гумовий лист через точки, підвищення на висоту їх виміряних значень. Критерій размеще 'ня листа полягає в тому, що він повинен пройти через всі точки.

*Метод Крігінг* - це статистичний метод обчислення корреляции виміряних точок за допомогою варіографіі. При розрахунку невідомого значення осередки найближчим виміряним точкам присвоюється вага, що залежить від їх розподілу навколо рас 'читав осередки, і використовується модель, підібрана за допомогою варіографіі.

#### **11.8 Аналіз поверхонь**

Передумова, на якій базуються функції аналізу поверхності це можливість отримання нової інформації шляхом обчислення нових даних і виявлення закономірностей в існуючих поверхнях.

Ухил визначає нахил, або максимальну швидкість значення від поточної комірки до її найближчих сусідів. Вихідний растровий набір даних ухилу можна обчислити або у формі відсотка нахилу (наприклад, ухил в 10 відсотків) або в градусах нахилу (наприклад, ухил в 45 градусів).

*Експозиція схилу* визначає напрямок найбільш крутого схилу від осередку до її найближчих сусідів. Значення в вихідном растрі відображає напрямок нахилу по компасу: "0"' ис 'тінний північ, 90 градусів' схід і т.д. Відмивання рельєфу використовується для створення гіпотетичного освітлення поверхні або з метою аналізу, або для відтворення . В аналізі відмивання можна використовувати для визначення тривалості та інтенсивності освітлення кожної точки сонцем. При графічному відображенні відмивання може значно поліпшити якість зображення рельєфу. Видимість визначає, скільки точок спостереження у вхідному растре точок спостереження буде видно з кожного осередку, або які клітинки будуть видні з кожної точки спостереження.

*Кривизна обчислює* кут нахилу поверхні в кожному осередку. Розраховується друга похідна від вхідного реєстрового званих вели "ра даних-ухил від ухилу. Результатом буде функція кривиз 'ни, яку можна використовувати для опису фізичних харак' теристик поверхні, наприклад, процесів ерозії або стоку вод на земній поверхні. Кут ухилу визначає загальну швидкість руху вниз, а напрямок визначає напрямок потоку. Профільна кривизна 'це форма поверхні у напрямку схилу. Ортогональна кривизна визначає кривизну поверхонь 'ти перпендикулярно напрямку схилу. Ізолінія створює вихідний набір поліліній. Кожна лінія представляє всі послідовні точки з однаковим зна 'ням висоти, концентрації або величини в залежності від того, яке значення представляє вхідний набір даних. Функція не з'єднує центри осередків, а интерполирует лінію, поставши 'ляющую розташування з однаковими значеннями.

#### *Гідрологічний аналіз*

Форма поверхні визначає характер перебігу по ній води. Функції гідрологічного моделювання надають методи опису гідрологічних характеристик поверхні. Використовуючи на вході растровий набір даних висот, така функція може моделювати, куди потече вода, створити карту водорозділів, мережа потоків, а також визначити інші гидрологичські характеристики.

#### **11.9 Геометрична трансформація**

Кожна з функцій геометричної трансформації змінюють або місце розташування осередків в растровому наборі даних, або геометричний розподіл осередків в наборі даних для корекції спотворень.

*Функції мозаїки* (інший вид геометричної трансформації) з'єднують кілька растрових наборів даних, що представляють сусідні області, в єдиний растровий набір даних. Існує дві групи функцій геометричної трансформації, що змінюють місця розташування осередків, паралельний перенос (переклад) і поворот (обертання). При паралельному перенесенні значення координат в растровому наборі даних зсуваються на задану величину зсуву (х, у), а при повороті растровий набір даних повертається на заданий кут. Два види функцій дзеркального відображення і фліп-дзеркало теж різновиди повороту. За допомогою першого виду можна відпрацювати растровий набір даних в напрямку осі "у", а за допомогою другого в напрямку осі" х ". Функції геометричній трансформації, які змінюють геометричний розподіл осередків, в деяких областях растра змінюють кількість осередків, щоб виправити геометричне спотворення. Геометричної деформації об'єктів в растровому наборі даних виникає в тому випадку, коли об'єкти розташовуються не так, як в реальному світі. На підставі знання координат ре ального світу для деяких точок, розташування яких в Растровом наборі даних відомо, можна змінити координати осередків растров набору даних таким чином, щоб вони точніше відображали картину реального світу.

*Функція Деформація* використовує поліноміально перетворення для корекції спотворення в усьому Растрвом наборі даних.

Функції злиття (об'єднання) і мозаїки (мозаїка) єднають декілька просторово суміжних наборів даних в один набір даних. Різниця між ними в тому, як вони обрирають області накладення вхідних растрових наборів данних. У функції злиття осередку присвоюється вхідне значення останнього з введених вхідних растрових наборів данних. Функція мозаїки згладжує перехід між сусідніми растровими наборами даних в областях накладення. Ці функції використовуються, коли є кілька растрових наборів даних, що визначають безперервну поверхню, розділену на листи, наприклад, сусідні знімки супутникової зйомки, карти суміжних міст, створені окремо..

#### **11.10 Інші функції узагальнення**

*Генералізація.*Іноді растр містить помилки в даних, непридатні для аналізу значення або занадто детальні дані. Наприклад, якщо растровий набір даних був отриманий в результаті класифікацію даних супутникової зйомки, він може містити безліч дрібних ізольованих областей, які були классифіковані неправильно. Функції генералізації дозволяють знайти такі області і автоматично привласнити понад розумні значення утворюючим їх осередкам. Ці інструменти надають кошти для об'єднання, згладжування меж, видалення шумових компонентів і інше.

*Функція Клев* дозволяє видалити окремі неправильно классифіцірованним осередки на зображенні. Ця функція видалить дрібні групи неправильно класифікованих осередків і присвоїть їм значення, найбільш часто зустрічається в найближчій околиці.

*Інші функції узагальнення* - це функція чищення кордонів BoundaryClean і функція фільтрації більшості MajorityFilter, згладжують кордони між зонами; функція Розширення, що розширює задані зони; функція стиснення Shrink, що стискає задані зони; функція зменшення товщини тонких, утоньшает лінійні об'єкти в растрвом наборі даних, особливо корисна для чищення сканування зображень паперових карт.

#### **Контрольні питання:**

- 1. На які тип поділяються функції, пов'язані з картографічним моделюванням на базі растрів-осередків?
- 2. Що обчислюють локальні функції?
- 3. Що створюють фокальні функції
- 4. Що створюють зональні функції?
- 5. Який вихідний растровий набір створюють глобальні функції?
- 6. Опишіть функцію Щільність?
- 7. У чому полягає метод поліноміального тренда?
- 8. Що описує Метод Крігінга?
- 9. Що описує функція Мозаїки?

# **12 Карти відстані**

#### **12.1 Функції картування відстаней на карті**

*Функції картування відстаней на карті* - це глобальні функції. Вони обчислюють вихідний растровий набір даних, в якому вихідне значення в кожному осередку може бути функцією від всіх осередків вхідного растру. Існує кілька інструментів для складання карт відстані. Вони обчислюють або відстань по прямій (у Евкліда ), або відстань, що є функцією інших факторів, таких як вартість переміщення і ландшафт. Результати работи функцій відстані по прямій зазвичай використовуються не безпосередньо, в той час як результати функцій обчислення відстані з вагою вартості зазвичай використовуються для обчислювання найкоротшого шляху (шляху з найменшою вартістю).

*Функція Відстань по прямій* вимірює відстань по прямій від кожної точки до найближчого джерела (джерело' - це об'єкти інтересу, наприклад, колодязі, дороги або школа). Відстань вимірюється від центру осередку до центру осередки. Функція Розподіл по Відстані прямий привласнює кожному осередку значення джерела, який є для неї найближчим. Близькість джерела визначається відстанню до нього по прямій. Функція Напрямок по прямій обчислює напрямок до найближчого джерела, виражене в градусах.

*Функція Відстань з виваженою вартістю* модифікує відстань по прямій з урахуванням заданих факторів, заходів, вартості проходу через кожну клітинку. Скажімо, шлях через гору може бути коротше, але шлях в обхід швидше. Функція Розподіл відстані з виваженою вартість визначає найближче джерело на підставі накопиченої вартості шляху. Функція Напрямок відстані з виваженою вартість - становить карту шляху, вказуючи напрямок уздовж шляху з найменшою вартістю до найближчого джерела з кожного осередку. Зазвичай растрові набори даних Відстань і Напрямок створюються для їх використання в якості вхідних даних для функції пошуку найкоротшого шляху (шляху з найменшою вартістю ).

Складаючи карти відстаней, ви можете отримати таку інформацію, як відстань від місця події до бдижньої лікарні для вибору шляху вертольота служби порятунку, або знайти всі пожежні крани в межах 500 метрів від будівлі, що горіла. Або ви можете знайти найкоротший (з найменшою вартістю) шлях з одного пункту в інший, використавши данні про вартість шляху.

*Функція Відстань по прямій* описує взаємозв'язок кожного осередку по відношенню до джерела або набору джерел. Ця функція може обчислювати три результату.

# **12.2 Растрові картування відстаней на карті**

*Растр відстаней по прямій* містить вимірювання відстаней від кожного осередку до найближчого джерела. Відстані вимірюються в одиницях проекції, таких як метри або фути, від центра осередку до центру осередки. Функція відстані по прямій часто використовується самостійно для таких завдань, як пошук найближчої лікарні для вертольота служби порятунку. З іншого боку, її можна використовувати для створення карти придатності, коли вам потрібно включити в критерій дані про відстані від певного об'єкта.

У растрі розподілу відстані по прямій кожному осередку присвоюється значення найближчого від неї джерела. Ближнє джерело визначається відстанню по прямій. Цю функцію можна використовувати для присвоєння об'єктам областей впливу наприклад, визначення клієнтів, що обслуговуються в магазинів.

Пам'ятайте, що функції відстані по прямій повідомляють вам інформуцію на підставі Евклидова відстані, тобто по прямій лінії. Може бути так, що шлях по прямій лінії в точку призначення не здійснимо, або на цьому шляху можуть опинитися такі складні перешкоди, як крутий схил або річка. У таких випадках для отримання більш реалістичних результатів вам потрібно використовувати функції відстані з виваженою.

*Ізолінія* - це полілінії , що з'єднують точки з однаковим значенням (наприклад висоти, температури, опадів, забруднення або атмосферного тиску. Розподіл таких поліліній визначає поширення значень на поверхні. Там, де значення змінюється повільно, ізолінії відстоять далеко один від одного. Там, де значення змінюється різко, ізолінії при 'наближається один до одного. Дотримуючись певної ізолінії, ви можете з'ясувати, які точки є взаємозамінними. Ізолінії також корисні для подання поверхонь, оскільки вони дозволяють вам одночасно визначати пологі і круті схили (по відстані між ізолініями) і гірські хребти і долини (схожість і розбіжність изолиний).

#### **12.3 Відмивання рельєфу**

Функція відмивання рельєфу створює ефект штучного освітлення поверхні, визначаючи значення освітленості в кожному осередку растра. Для цього вона встановлює позицію гіпотетичеського джерела світла і обчислює значення освітленості для кожного осередку щодо інших осередків. Таким чином можна значно покращити вигляд даних при візуалізації або створити нову інформацію для подальшого аналізу. За замовчуванням відтінки шкали сірого кольору зв'язуються з числами від 0 до 255 (за зростанням від чорного до білого). *Азимут* це кутовий напрямок розташування сонця, що вимірюється від півночі проти годинникової стрілки, в градусах від 0 до 360. *Азимут 90* - це схід. За замовчуванням установлено значення 315 (северо -запад).

*Висота* - це кут висоти джерела освітлення над горизонтом. Одиниці виміру - градуси, від 0 (горизонт) до 90 градусів (вища точка). За умовчанням встановлено 45 градусів .

#### **Контрольні питання:**

- 1. Що таке Функції картування відстаней на карті?
- 2. Опишуть функцію відстані по прямій?
- 3. Що модифікує Функція Відстань з виваженою вартістю?
- 4. У чому полягає растрове картування відстаней на карті?
- 5. Надайте визначення поняттям Ізолінія, Азимут, Висота.

#### **13 Перекласифікація**

Перекласифікація означає просто заміну вхідних значень осередків новими вихідними значеннями. Вхідні дані можуть бути в будь-якому підтримуваному растровому форматі. Якщо ви маєте справу з багатозональна растром, в переклассификации буде використана перша смуга. Існує безліч різних цілей перекласифікації даних. Ось найпоширеніші з них:

- Заміна значень на підставі нової інформації
- Угрупування значень
- Перекласифікація значень по загальній шкалі
- Заміна певних значень на "Немає даних" або заміна "відсутня" на дійсні значення.

Перекласифікацію корисно використовувати, коли ви хочете замінити значення у вхідному растрі новими значеннями. Це може знадобитися, якщо ви з'ясували, що значення однієї або декількох осередків в дійсності має бути іншим, наприклад, якщо змінився тип землекористування. Вам може знадобитися спростити інформацію в растрі. Наприклад, ви можете об'єднати різні типи лісів в один клас лісів.

*Перекласифікація значень в наборі растрів за єдиною шкалою.*Інша причина для преклассіфікаціі привласнення растру значень перевагу, чутливості, пріоритету або іншого аналогічного критерію. Цю операцію можна виповнити з одним растром (растру типів землекористування мож' але привласнити значення 1-10, що відображають ймовірність ерозії), або з декількома растрами, щоб привести їх до загальної шкалою значень. Наприклад, при пошуку схилів, на яких найбільш велика небезпека появи лавини, вихідними даними повинні бути ухил, тип грунтів і рослинність. Кожен з цих растрів можна перекласифікувати за шкалою 1'10 Залежно відносності кожного растру.

*Заміна певних значень на "немає даних" або заміна "Немає даних" на значення.*Іноді вам потрібно виключити певні дані з аналізу, наприклад, якщо на деякі типи грунтів (наприклад, на болота) накладено обмеження, що не дозволяють вести на них будівництво . У таких випадках ви можете замінити ці значення на "Немає даних", щоб виключити їх з подальшого аналізу. В інших випадках може знадобитися замінити "Немає даних" на значення, наприклад, якщо з'явилися дані для осередків, раніше помічених, як "відсутня".

#### **Контрольні питання:**

- **1.** Що являє собою Перекласифікація?
- **2.** Назвіть цілі Перекласифікації?
- **3.** Коли доцільно використовувати Перекласифікацію?

#### **14 Калькулятор растрів**

Калькулятор растрів надає вам потужний інструмент для вирішення багатьох завдань. Ви можете використовувати мову Алгебри карт для виконання математичних обчислень за допомогою операторів і функцій, створювати запити вибору або виконувати операції Spatial Analyst. Вхідними даними можуть бути растрові шари або набори даних гріда, шейп'файли, покриття, таблиці, константи і числа.

Оператори і функції обчислюють вираз на підставі вхідних осередків, просторово збігаються з вихідним осередком.

Математичні оператори застосовують математичну операцію до значень двох або більше вхідних растрів. У Калькуляторі растрів є три групи математичних операторів: Арифметичні, Булеві і оператори відносин.

Всі оператори, включаючи Побітові, Комбінаторні і Логічні, можна набрати в Калькуляторі растрів. Підтримуваних '

Булеві оператори Булеві оператори застосовують Булеву логіку TRUE (правда) або FALSE (помилка) поячеечно до вхідних растрів. На виході значенням TRUE, відповідає 1, FALSE 0. Булевські оператори: І, АБО, що виключає АБО, Чи не І (&):знаходить осередки, в яких в обох вхідних растрах не 0.

Оператори відносин оцінюють певні умови відповідно рішень. Якщо умова TRUE, на виході присвоюється 1, якщо умова FALSE, на виході присвоюється 0. Оператори відносин:  $==, >, <, <, > =, \le$  Наприклад, результатом "Inlayer1 < > 3" (значення шару 1 цієї статті не 3 рівні) може створити вихідний растр всіх територій крім лісів, якщо лісах відповідає значення 3

# **Контрольні питання:**

- **1.** Опишіть Інструмент Калькулятор растру?
- **2.** Що може бути вихідними даними в Spatial Analyst?
- **3.** Які групи є в Калькуляторі растрів математичних операторів?

#### **Список посилань**

- 1. ArcGIS 9. Geostatistical Analyst. Руководство пользователя. Кевин Джонстон, Джей М. Вер Хоеф, Константин Криворучко, Нейл Лукас. ESRI, Copyright 1999 – 2001. Russian Translation by DATA+, Ltd. – 278с.
- 2.ArcGISSpational Analist. Руководство пользователя. Джилл МакКой, Кевин Джонстон. ESRI, Copyright 1999 – 2001. Russian Translation by DATA+, Ltd. – 216с.
- 3.Работа с базами геоданных. Упражнения. Боб Бут, Джеф Шанер, Энди Мак-Доналд, Фил Санчес. ESRI, Copyright 2001 – 2004. Russian Translation by DATA $+$ , Ltd.  $-208c$ .
- 4. ArcGIS 9. Геообработка в ArcGIS Корей Такер. ESRI, Copyright 2001 2004. Russian Translation by DATA+, Ltd. – 359 с.
- 5. Світличний О.О., Плотницький С.В. Основи геоінформатики: Навчальний посібник. – Суми: ВТД «Університетська книга», 2006. – 295с.
- 6. Де Мерс, Майкл Н. Географические информационные системы. Основы.: Пер. с англ. – Москва: Дата плюс, 1999. – 489с.
- 7. Комп'ютеризовані регіональні системи державного моніторингу поверхневих вод: моделі, алгоритми, програми. Монографія / Під ред.. В.Б. Фокіна. – Вінниця: «УНІВЕРСУМ-Вінниця», 2005. – 310с.
- 8. Ципилева Т.А. Геоинформационные системы: Учебное пособие. Томск: Томский межвузовский центр дистанционного образования, 2004. -162 с.
- 9. Цветков В.Я. Геоинформационные системы и технологии. М.: ФиС, 1998. 368 с.
- 10.Линник В.Г. Построение геоинформационных систем в физической географии. - М.: Изд. МГУ, 1990. – 80 с.

# НАВЧАЛЬНЕ ВИДАННЯ

Конспект лекцій з дисципліни «Геоінфомаційні системи в екології» освітньопрофесійної програми другого (магістерського) рівня вищої освіти зі спеціальності 101 «Екологія».

Укладач: Непошивайленко Н.О.

Підписано до друку \_\_\_\_\_\_\_\_\_\_2017 р. Формат А4. Обсяг \_\_\_\_\_\_\_\_\_ др. аркуша. Тираж \_\_\_\_\_\_ екземплярів. Заказ № \_\_\_\_\_\_\_\_ 51918 м. Кам'янське вул. Дніпробудівська, 2